### Interactive BIOS simulator

### HP Pavilion x360 Convertible 15-cr0xxx

### Welcome to the interactive BIOS simulator for the HP Pavilion x360 Convertible 15-cr0xxx

### Here's how to use it...

**BIOS Utility Menus:** (Click the link to navigate to the individual menus) On this page you will find thumbnail images of each of the product's BIOS utility menus. To view a specific menu in greater detail, simply click that thumbnail. Just as in the live BIOS, on each menu, you can select the tab of each of the other utility menus to navigate directly to that menu.

### Menu options:

While the menu options cannot be toggled, many of them offer item specific information about that option. To view this information, use the cursor to rollover the option and the information will present in a pane on the right of the BIOS screen.

### That's it!

On every page there is a link that brings you back to either this Welcome page or the BIOS Utility Menus page enabling you to navigate to whatever BIOS option you wish to review.

### **BIOS Utility Menus**

Main

Security

System Configuration

Exit

# Main Menu

### InsydeH20 Setup Utility

| Main                   |                                                     |                     |
|------------------------|-----------------------------------------------------|---------------------|
|                        |                                                     | Itom Spacific Halp  |
| System Time            | [10:47:19]                                          | Item Specific Help  |
| System Date            | 04/05/2018                                          | 1. View System Log. |
| Product Name           | HP Pavilion x360 Convertible 15-cr0xxx              |                     |
| System Family          | HP Pavilion                                         |                     |
| Product Number         | 4810EH010009                                        |                     |
| System Board ID        | 8493                                                |                     |
| Born On Date           | 03/12/2018                                          |                     |
| Processor Type         | Intel(R) Core(TM) 15-7200U CPU @ 2.50GHz            |                     |
| Total Memory           | 12 GB                                               |                     |
| BIOS Vendor            | Insyde                                              |                     |
| BIOS Version           | F.01                                                |                     |
| Serial Number          | ABC80100C0                                          |                     |
| UUID                   | B997F27E-F15B-11E7-9C9D-3C18A07341DD                |                     |
| System Board CT Number | 4550EH01D01275                                      |                     |
| Factory installed OS   | Win10                                               |                     |
| Primary Battery SN     | 45574 12/12/2017                                    |                     |
| 1                      |                                                     |                     |
| Build ID               | 18WW1LIT6ai#SABA#DABA                               |                     |
| Feature Byte           | 3K6b 7B7K 7M7W aBap aqas awbC bVbh cdbU dpdq fP .3B |                     |

## Main Menu

### InsydeH20 Setup Utility

| Main       |             |  |
|------------|-------------|--|
|            |             |  |
| System Log |             |  |
|            |             |  |
| Result:    | Time:       |  |
|            | - No Data - |  |
|            | - No Data - |  |
|            | - No Data - |  |
|            | - No Data - |  |
|            | - No Data - |  |
|            | - No Data - |  |
|            | - No Data - |  |
|            | - No Data - |  |
|            | - No Data - |  |
|            | - No Data - |  |
|            | - No Data - |  |
|            | - No Data - |  |
|            |             |  |
|            |             |  |
|            |             |  |
|            |             |  |
|            |             |  |
|            |             |  |
|            |             |  |

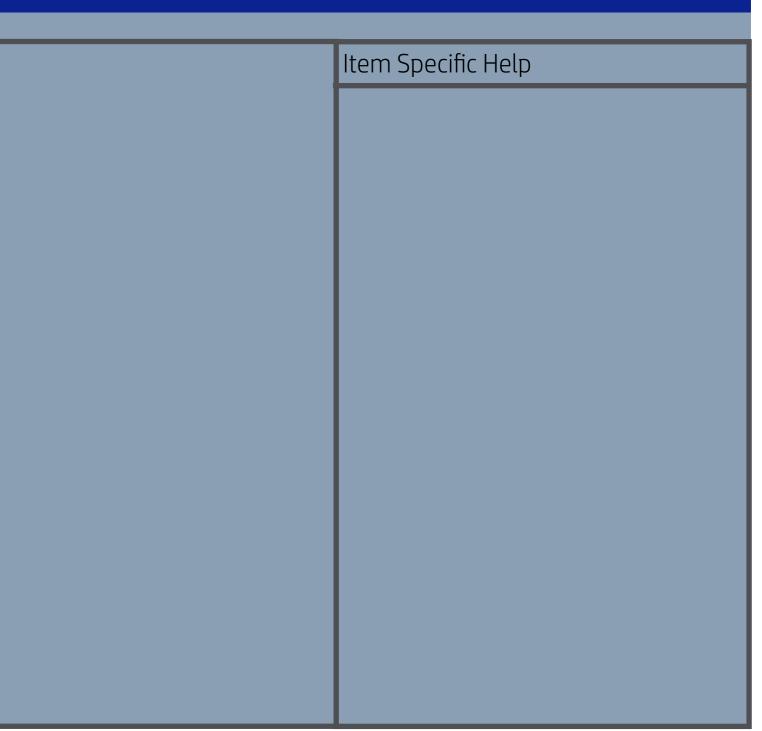

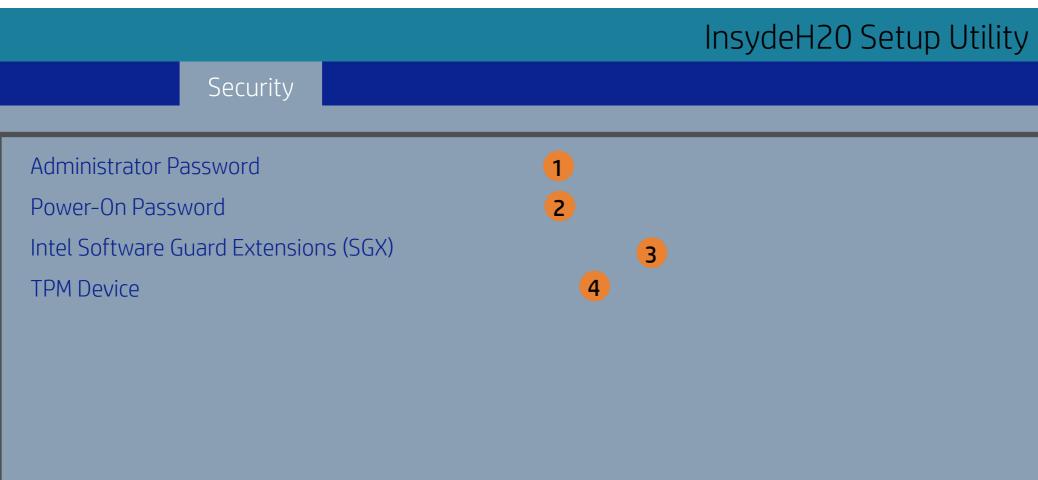

| Item Specific Help                                                                                                    |
|----------------------------------------------------------------------------------------------------|
| 1. Administrator Password prevents unauthorized access to the Setup Utilities. To disable the audible password promt (beeping sound), set the POST Hotkey Delay (sec) option to 0. This also disables the audible prompt for Power-On Password.                                                                                                    |
| 2. Power-On Password prevents unauthorized computor system start (boot). To disable the audible password prompt (beeping sound), set the POST Hotkey Delay (sec) option to 0. This also disables the audible prompt for Administrator Password.                                                                                                    |
| 3. Enable/Disable Intel Software Guard Extensions (SGX).                                                                                                    |
| 4. If the item is set to Hidden, the TPM device is not visible in the operat-<br>ing system.                                                                                                    |
| 5. If the TPM device is hidden, this option is hidden. When the TPM device is changed to Available, this option is shown without the need to restart the computer. The TPM state is saved if the TPM device is changed to Hidden. The next time the TPM device is changed to Available, the previous setting will be restored.                                                                                                    |
| <ul> <li>6. If the TPM Device is hidden, this option is hidden.<br/>A confirmation message will be displayed during the next system startup to confirm you want to clear the TPM.<br/>For TPM 1.2, the BIOS sends the TPM_ForceClear command to clear the TPM_ForceClear command to clear the TPM_ForceClear command to clear the TPM_CorecClear command to clear the TPM_CorecClear command to clear the TPM_ForceClear command to clear the TPM_ForceClear command to clear the TPM_ForceClear command to clear the BIOS sends the TPM2_Clear command to clear the Storage and Endorsement Hierarchy. Once the TPM is cleared, the BIOS disables TPM is cleared, the BIOS disables TPM power-on Authentification.<br/>After the BIOS clears the TPM or you reject clearing the TPM during the physical presence check in POST, this setting is reverted back to No.<br/>The setting of the TPM State shall stay the same before and after the "Clear TPM " operation. Clear TPM is also set to No without any action taken if the user selects No for the Physical Presence prompt.</li> </ul> |
| 7. This option will restore all the security settings to factory defaults. For example, TPM device will be cleared and set to default shipping state.                                                                                                    |

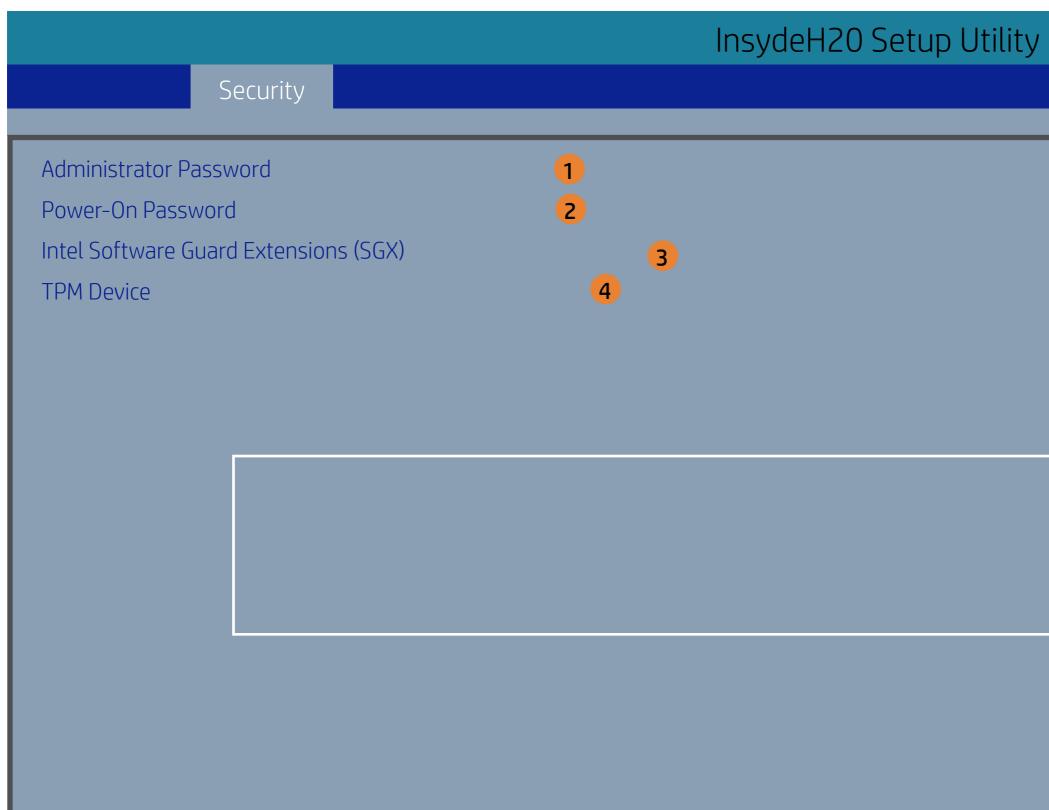

| It | em Specific Help                                                                                                    |
|----|----------------------------------------------------------------------------------------------------|
| 1. | Administrator Password prevents unauthorized access to the Setup<br>Utilities. To disable the audible password promt (beeping sound), set<br>the POST Hotkey Delay (sec) option to 0. This also disables the audible<br>prompt for Power-On Password.                                                                                                    |
| 2. | Power-On Password prevents unauthorized computor system start<br>(boot). To disable the audible password prompt (beeping sound), set<br>the POST Hotkey Delay (sec) option to 0. This also disables the audible<br>prompt for Administrator Password.                                                                                                    |
| 3. | Enable/Disable Intel Software Guard Extensions (SGX).                                                                                                    |
| 4. | If the item is set to Hidden, the TPM device is not visible in the operat-<br>ing system.                                                                                                    |
| 5. | If the TPM device is hidden, this option is hidden. When the TPM device is changed to Available, this option is shown without the need to restart the computer. The TPM state is saved if the TPM device is changed to Hidden. The next time the TPM device is changed to Available, the previous setting will be restored.                                                                                                    |
| 6. | If the TPM Device is hidden, this option is hidden.<br>A confirmation message will be displayed during the next system<br>startup to confirm you want to clear the TPM.<br>For TPM 1.2, the BIOS sends the TPM_ForceClear command to clear<br>the TPM_ForceClear command to clear the TPM. For TPM 2.0, the BIOS<br>sends the TPM2_Clear command to clear the Storage and Endorse-<br>ment Hierarchy. Once the TPM is cleared, the BIOS disables TPM is<br>cleared, the BIOS disables TPM Power-on Authentification.<br>After the BIOS clears the TPM or you reject clearing the TPM during<br>the physical presence check in POST, this setting is reverted back to<br>No.<br>The setting of the TPM State shall stay the same before and after the<br>"Clear TPM " operation. Clear TPM is also set to No without any action<br>taken if the user selects No for the Physical Presence prompt. |
| 7. | This option will restore all the security settings to factory defaults. For example, TPM device will be cleared and set to default shipping state.                                                                                                    |

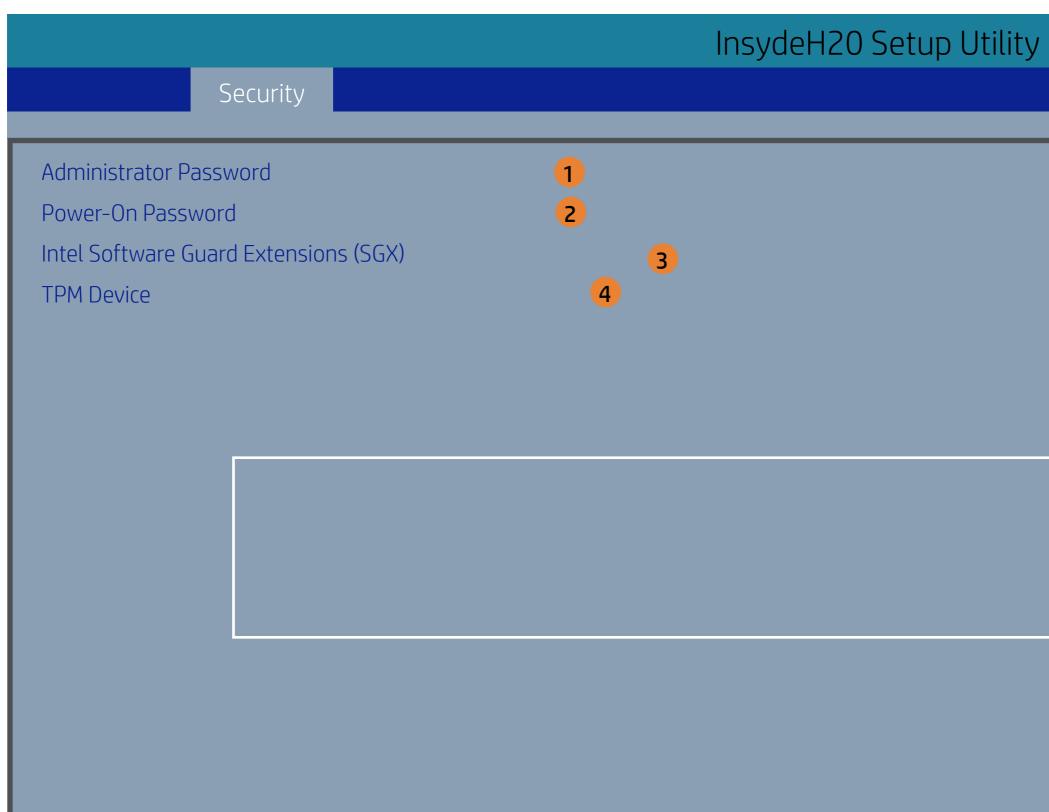

| It | em Specific Help                                                                                                    |
|----|----------------------------------------------------------------------------------------------------|
| 1. | Administrator Password prevents unauthorized access to the Setup<br>Utilities. To disable the audible password promt (beeping sound), set<br>the POST Hotkey Delay (sec) option to 0. This also disables the audible<br>prompt for Power-On Password.                                                                                                    |
| 2. | Power-On Password prevents unauthorized computor system start<br>(boot). To disable the audible password prompt (beeping sound), set<br>the POST Hotkey Delay (sec) option to 0. This also disables the audible<br>prompt for Administrator Password.                                                                                                    |
| 3. | Enable/Disable Intel Software Guard Extensions (SGX).                                                                                                    |
| 4. | If the item is set to Hidden, the TPM device is not visible in the operat-<br>ing system.                                                                                                    |
| 5. | If the TPM device is hidden, this option is hidden. When the TPM device is changed to Available, this option is shown without the need to restart the computer. The TPM state is saved if the TPM device is changed to Hidden. The next time the TPM device is changed to Available, the previous setting will be restored.                                                                                                    |
| 6. | If the TPM Device is hidden, this option is hidden.<br>A confirmation message will be displayed during the next system<br>startup to confirm you want to clear the TPM.<br>For TPM 1.2, the BIOS sends the TPM_ForceClear command to clear<br>the TPM_ForceClear command to clear the TPM. For TPM 2.0, the BIOS<br>sends the TPM2_Clear command to clear the Storage and Endorse-<br>ment Hierarchy. Once the TPM is cleared, the BIOS disables TPM is<br>cleared, the BIOS disables TPM Power-on Authentification.<br>After the BIOS clears the TPM or you reject clearing the TPM during<br>the physical presence check in POST, this setting is reverted back to<br>No.<br>The setting of the TPM State shall stay the same before and after the<br>"Clear TPM " operation. Clear TPM is also set to No without any action<br>taken if the user selects No for the Physical Presence prompt. |
| 7. | This option will restore all the security settings to factory defaults. For example, TPM device will be cleared and set to default shipping state.                                                                                                    |

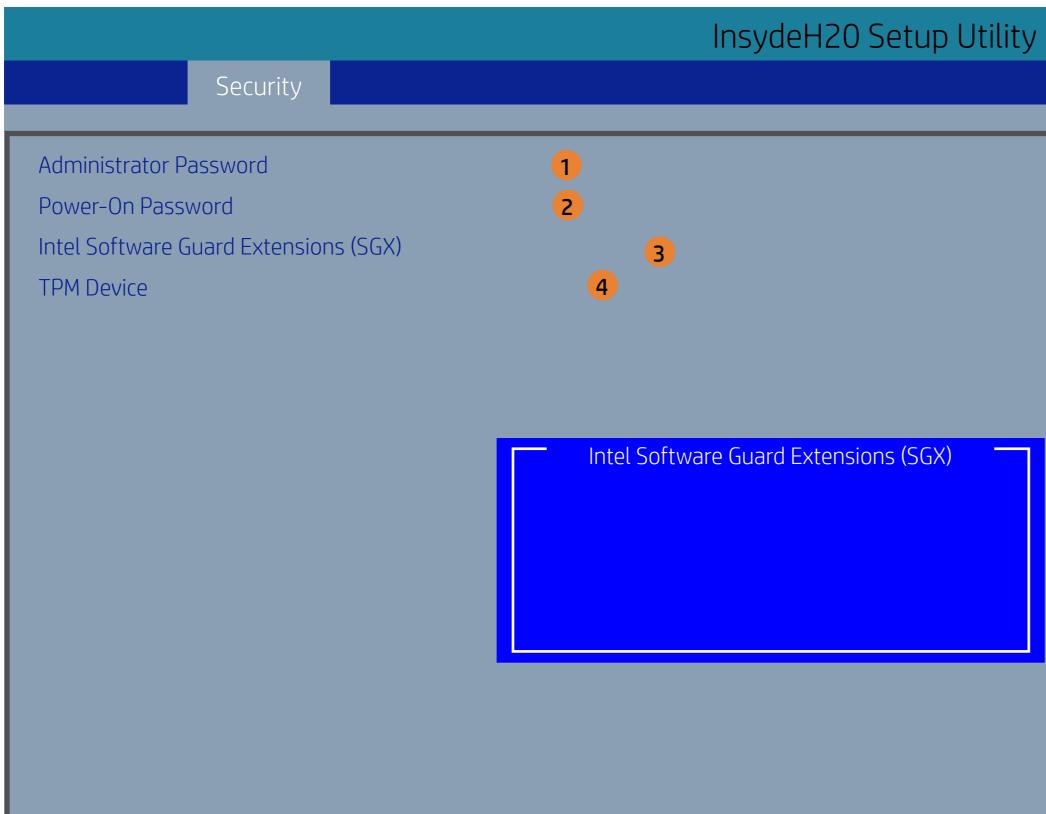

| lt | em Specific Help                                                                                                    |
|----|----------------------------------------------------------------------------------------------------|
| 1. | Administrator Password prevents unauthorized access to the Setup<br>Utilities. To disable the audible password promt (beeping sound), set<br>the POST Hotkey Delay (sec) option to 0. This also disables the audible<br>prompt for Power-On Password.                                                                                                    |
| 2. | Power-On Password prevents unauthorized computor system start<br>(boot). To disable the audible password prompt (beeping sound), set<br>the POST Hotkey Delay (sec) option to 0. This also disables the audible<br>prompt for Administrator Password.                                                                                                    |
| 3. | Enable/Disable Intel Software Guard Extensions (SGX).                                                                                                    |
| 4. | If the item is set to Hidden, the TPM device is not visible in the operat-<br>ing system.                                                                                                    |
| 5. | If the TPM device is hidden, this option is hidden. When the TPM device is changed to Available, this option is shown without the need to restart the computer. The TPM state is saved if the TPM device is changed to Hidden. The next time the TPM device is changed to Available, the previous setting will be restored.                                                                                                    |
| 6. | <ul> <li>If the TPM Device is hidden, this option is hidden.</li> <li>A confirmation message will be displayed during the next system startup to confirm you want to clear the TPM.</li> <li>For TPM 1.2, the BIOS sends the TPM_ForceClear command to clear the TPM_ForceClear command to clear the TPM_ForceClear command to clear the TPM_Server TPM 2.0, the BIOS sends the TPM2_Clear command to clear the Storage and Endorsement Hierarchy. Once the TPM is cleared, the BIOS disables TPM is cleared, the BIOS disables TPM or you reject clearing the TPM during the physical presence check in POST, this setting is reverted back to No.</li> <li>The setting of the TPM State shall stay the same before and after the "Clear TPM " operation. Clear TPM is also set to No without any action taken if the user selects No for the Physical Presence prompt.</li> </ul> |
| 7. | This option will restore all the security settings to factory defaults. For example, TPM device will be cleared and set to default shipping state.                                                                                                    |

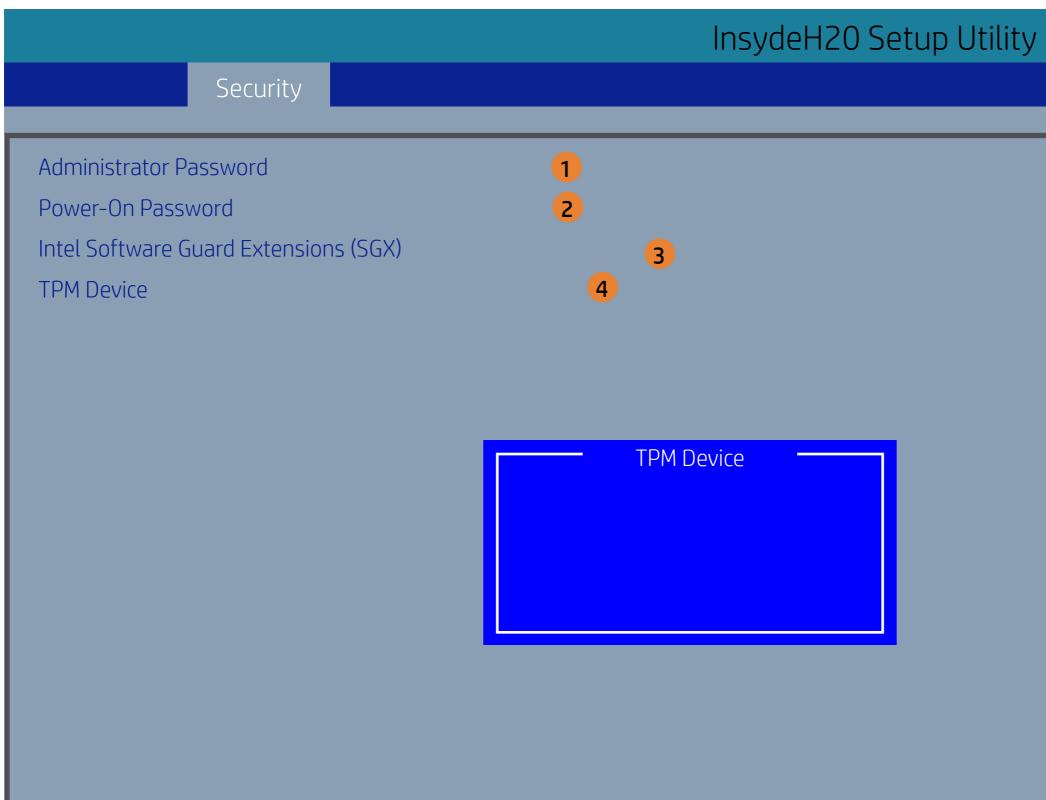

| Item Specific Help                                                                                                    |
|----------------------------------------------------------------------------------------------------|
| 1. Administrator Password prevents unauthorized access to the Setup Utilities. To disable the audible password promt (beeping sound), set the POST Hotkey Delay (sec) option to 0. This also disables the audible prompt for Power-On Password.                                                                                                    |
| 2. Power-On Password prevents unauthorized computor system start (boot). To disable the audible password prompt (beeping sound), set the POST Hotkey Delay (sec) option to 0. This also disables the audible prompt for Administrator Password.                                                                                                    |
| 3. Enable/Disable Intel Software Guard Extensions (SGX).                                                                                                    |
| 4. If the item is set to Hidden, the TPM device is not visible in the operat-<br>ing system.                                                                                                    |
| 5. If the TPM device is hidden, this option is hidden. When the TPM device is changed to Available, this option is shown without the need to restart the computer. The TPM state is saved if the TPM device is changed to Hidden. The next time the TPM device is changed to Available, the previous setting will be restored.                                                                                                    |
| <ul> <li>6. If the TPM Device is hidden, this option is hidden.<br/>A confirmation message will be displayed during the next system startup to confirm you want to clear the TPM.<br/>For TPM 1.2, the BIOS sends the TPM_ForceClear command to clear the TPM_ForceClear command to clear the TPM_ForceClear command to clear the TPM_CorecClear command to clear the TPM_CorecClear command to clear the TPM_ForceClear command to clear the TPM_ForceClear command to clear the TPM_ForceClear command to clear the BIOS sends the TPM2_Clear command to clear the Storage and Endorsement Hierarchy. Once the TPM is cleared, the BIOS disables TPM is cleared, the BIOS disables TPM power-on Authentification.<br/>After the BIOS clears the TPM or you reject clearing the TPM during the physical presence check in POST, this setting is reverted back to No.<br/>The setting of the TPM State shall stay the same before and after the "Clear TPM " operation. Clear TPM is also set to No without any action taken if the user selects No for the Physical Presence prompt.</li> </ul> |
| 7. This option will restore all the security settings to factory defaults. For example, TPM device will be cleared and set to default shipping state.                                                                                                    |

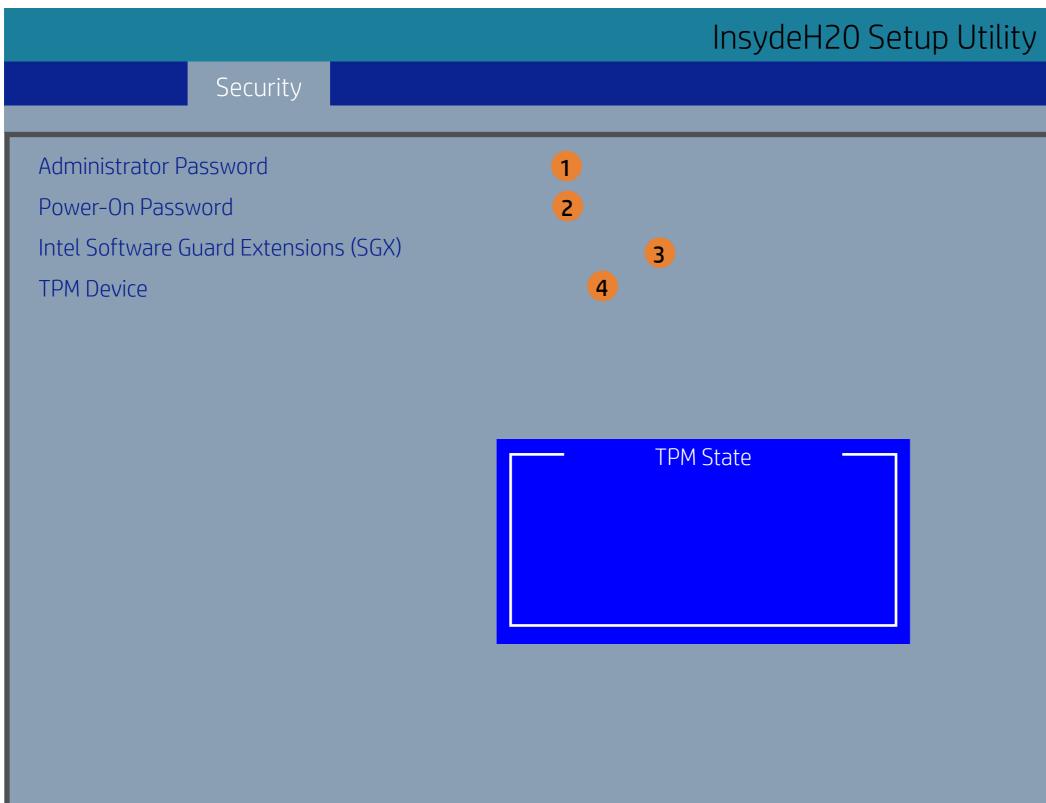

| Item Specific Help                                                                                                    |
|----------------------------------------------------------------------------------------------------|
| 1. Administrator Password prevents unauthorized access to the Setup Utilities. To disable the audible password promt (beeping sound), set the POST Hotkey Delay (sec) option to 0. This also disables the audible prompt for Power-On Password.                                                                                                    |
| 2. Power-On Password prevents unauthorized computor system start (boot). To disable the audible password prompt (beeping sound), set the POST Hotkey Delay (sec) option to 0. This also disables the audible prompt for Administrator Password.                                                                                                    |
| 3. Enable/Disable Intel Software Guard Extensions (SGX).                                                                                                    |
| 4. If the item is set to Hidden, the TPM device is not visible in the operat-<br>ing system.                                                                                                    |
| 5. If the TPM device is hidden, this option is hidden. When the TPM device is changed to Available, this option is shown without the need to restart the computer. The TPM state is saved if the TPM device is changed to Hidden. The next time the TPM device is changed to Available, the previous setting will be restored.                                                                                                    |
| <ul> <li>6. If the TPM Device is hidden, this option is hidden.<br/>A confirmation message will be displayed during the next system startup to confirm you want to clear the TPM.<br/>For TPM 1.2, the BIOS sends the TPM_ForceClear command to clear the TPM_ForceClear command to clear the TPM_ForceClear command to clear the TPM_CorecClear command to clear the TPM_CorecClear command to clear the TPM_ForceClear command to clear the TPM_ForceClear command to clear the TPM_ForceClear command to clear the BIOS sends the TPM2_Clear command to clear the Storage and Endorsement Hierarchy. Once the TPM is cleared, the BIOS disables TPM is cleared, the BIOS disables TPM power-on Authentification.<br/>After the BIOS clears the TPM or you reject clearing the TPM during the physical presence check in POST, this setting is reverted back to No.<br/>The setting of the TPM State shall stay the same before and after the "Clear TPM " operation. Clear TPM is also set to No without any action taken if the user selects No for the Physical Presence prompt.</li> </ul> |
| 7. This option will restore all the security settings to factory defaults. For example, TPM device will be cleared and set to default shipping state.                                                                                                    |

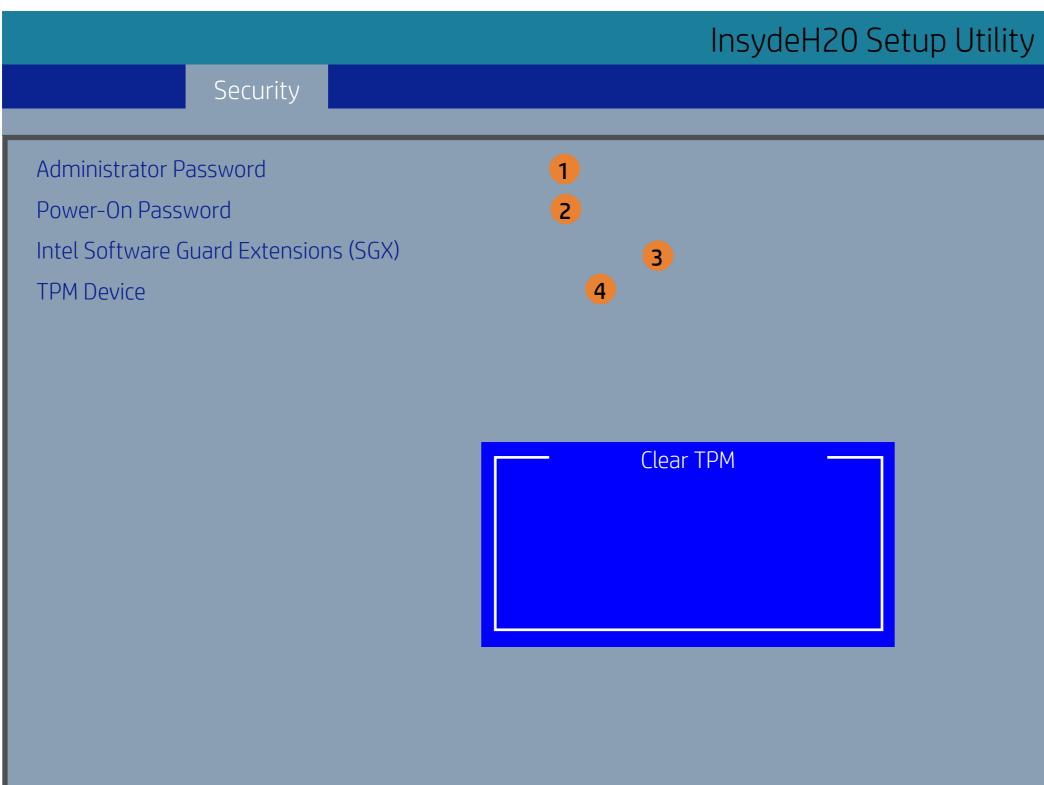

| Item Specific Help                                                                                                    |
|----------------------------------------------------------------------------------------------------|
| 1. Administrator Password prevents unauthorized access to the Setup Utilities. To disable the audible password promt (beeping sound), set the POST Hotkey Delay (sec) option to 0. This also disables the audible prompt for Power-On Password.                                                                                                    |
| 2. Power-On Password prevents unauthorized computor system start (boot). To disable the audible password prompt (beeping sound), set the POST Hotkey Delay (sec) option to 0. This also disables the audible prompt for Administrator Password.                                                                                                    |
| 3. Enable/Disable Intel Software Guard Extensions (SGX).                                                                                                    |
| 4. If the item is set to Hidden, the TPM device is not visible in the operat-<br>ing system.                                                                                                    |
| 5. If the TPM device is hidden, this option is hidden. When the TPM device is changed to Available, this option is shown without the need to restart the computer. The TPM state is saved if the TPM device is changed to Hidden. The next time the TPM device is changed to Available, the previous setting will be restored.                                                                                                    |
| <ul> <li>6. If the TPM Device is hidden, this option is hidden.<br/>A confirmation message will be displayed during the next system startup to confirm you want to clear the TPM.<br/>For TPM 1.2, the BIOS sends the TPM_ForceClear command to clear the TPM_ForceClear command to clear the TPM_ForceClear command to clear the TPM_CorecClear command to clear the TPM_CorecClear command to clear the TPM_ForceClear command to clear the TPM_ForceClear command to clear the TPM_ForceClear command to clear the BIOS sends the TPM2_Clear command to clear the Storage and Endorsement Hierarchy. Once the TPM is cleared, the BIOS disables TPM is cleared, the BIOS disables TPM power-on Authentification.<br/>After the BIOS clears the TPM or you reject clearing the TPM during the physical presence check in POST, this setting is reverted back to No.<br/>The setting of the TPM State shall stay the same before and after the "Clear TPM " operation. Clear TPM is also set to No without any action taken if the user selects No for the Physical Presence prompt.</li> </ul> |
| 7. This option will restore all the security settings to factory defaults. For example, TPM device will be cleared and set to default shipping state.                                                                                                    |

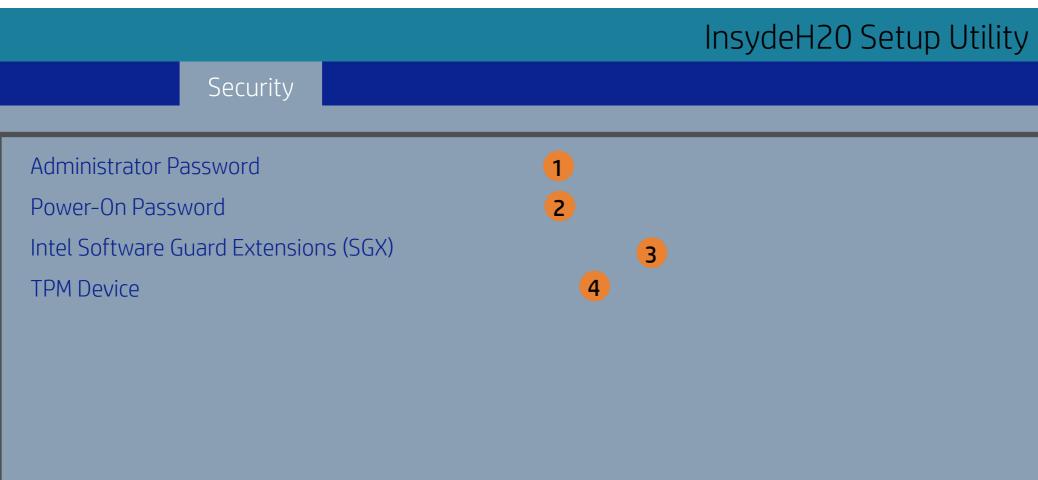

| Item Specific Help                                                                                                    |
|----------------------------------------------------------------------------------------------------|
| 1. Administrator Password prevents unauthorized access to the Setup Utilities. To disable the audible password promt (beeping sound), set the POST Hotkey Delay (sec) option to 0. This also disables the audible prompt for Power-On Password.                                                                                                    |
| 2. Power-On Password prevents unauthorized computor system start (boot). To disable the audible password prompt (beeping sound), set the POST Hotkey Delay (sec) option to 0. This also disables the audible prompt for Administrator Password.                                                                                                    |
| 3. Enable/Disable Intel Software Guard Extensions (SGX).                                                                                                    |
| 4. If the item is set to Hidden, the TPM device is not visible in the operat-<br>ing system.                                                                                                    |
| 5. If the TPM device is hidden, this option is hidden. When the TPM device is changed to Available, this option is shown without the need to restart the computer. The TPM state is saved if the TPM device is changed to Hidden. The next time the TPM device is changed to Available, the previous setting will be restored.                                                                                                    |
| <ul> <li>6. If the TPM Device is hidden, this option is hidden.<br/>A confirmation message will be displayed during the next system startup to confirm you want to clear the TPM.<br/>For TPM 1.2, the BIOS sends the TPM_ForceClear command to clear the TPM_ForceClear command to clear the TPM_ForceClear command to clear the TPM_CorecClear command to clear the TPM_CorecClear command to clear the TPM_ForceClear command to clear the TPM_ForceClear command to clear the TPM_ForceClear command to clear the BIOS sends the TPM2_Clear command to clear the Storage and Endorsement Hierarchy. Once the TPM is cleared, the BIOS disables TPM is cleared, the BIOS disables TPM power-on Authentification.<br/>After the BIOS clears the TPM or you reject clearing the TPM during the physical presence check in POST, this setting is reverted back to No.<br/>The setting of the TPM State shall stay the same before and after the "Clear TPM " operation. Clear TPM is also set to No without any action taken if the user selects No for the Physical Presence prompt.</li> </ul> |
| 7. This option will restore all the security settings to factory defaults. For example, TPM device will be cleared and set to default shipping state.                                                                                                    |

| InsydeH20 Setup Utility                                          |                      |                                                                                                    |
|------------------------------------------------------------------|----------------------|----------------------------------------------------------------------------------------------------|
|                                                                  | System Configuration |                                                                                                    |
| Language                                                         | 1                    | Item Specific Help                                                                                                    |
| Virtualization Technology                                        | 2                    | 1. Select the display language for the BIOS.                                                                                                    |
| Fan Always On<br>Action Keys Mode<br>Battery Remaining Time<br>6 | 3 4 5                | <ul> <li>2. Hardware VT enables a processor feature for running multiple simultaneous Virtual Ma-chines allowing specialized software applications to run in full isolation of each other. HP recommends that this feature remain disabled unless specialized applications are being used.</li> <li>3. Set the Fan Always On</li> <li>4. Disabled: Requires pressing fn key + f1 through f12 to activate action keys Enabled: Requires pressing only f1 through f12 to activate action keys</li> <li>5. This item enables or disables battery remaining time from the BIOS to the operating system. If disabled, the operating system displays battery life in a percentage only.</li> <li>6. Set boot order, device boot capability and accessibility options.</li> </ul> |

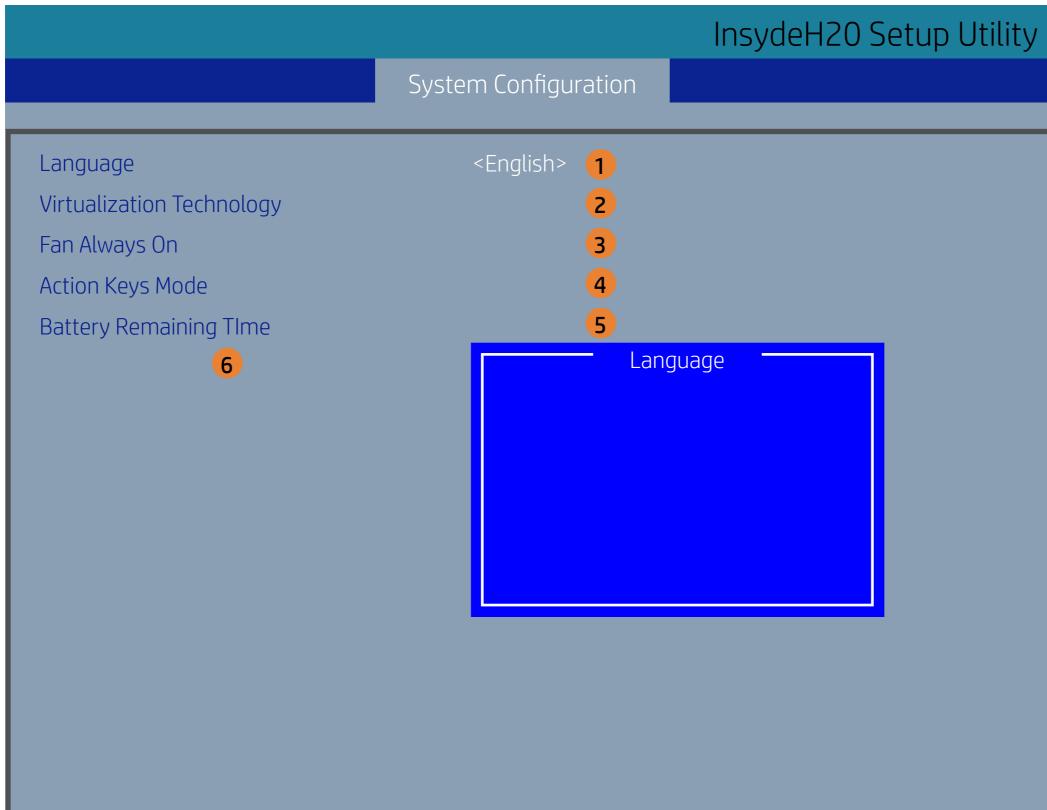

| Item Specific Help                                                                                                    |
|----------------------------------------------------------------------------------------------------|
| 1. Select the display language for the BIOS.                                                                                                    |
| 2. Hardware VT enables a processor feature for<br>running multiple simultaneous Virtual Ma-<br>chines allowing specialized software applica-<br>tions to run in full isolation of each other. HP<br>recommends that this feature remain disabled<br>unless specialized applications are being used. |
| 3. Set the Fan Always On                                                                                                    |
| <ol> <li>Disabled: Requires pressing fn key + f1<br/>through f12 to activate action keys<br/>Enabled: Requires pressing only f1 through<br/>f12 to activate action keys</li> </ol>                                                                                                    |
| 5. This item enables or disables battery remain-<br>ing time from the BIOS to the operating sys-<br>tem. If disabled, the operating system displays<br>battery life in a percentage only.                                                                                                    |
| <ol> <li>Set boot order, device boot capability and ac-<br/>cessibility options.</li> </ol>                                                                                                    |

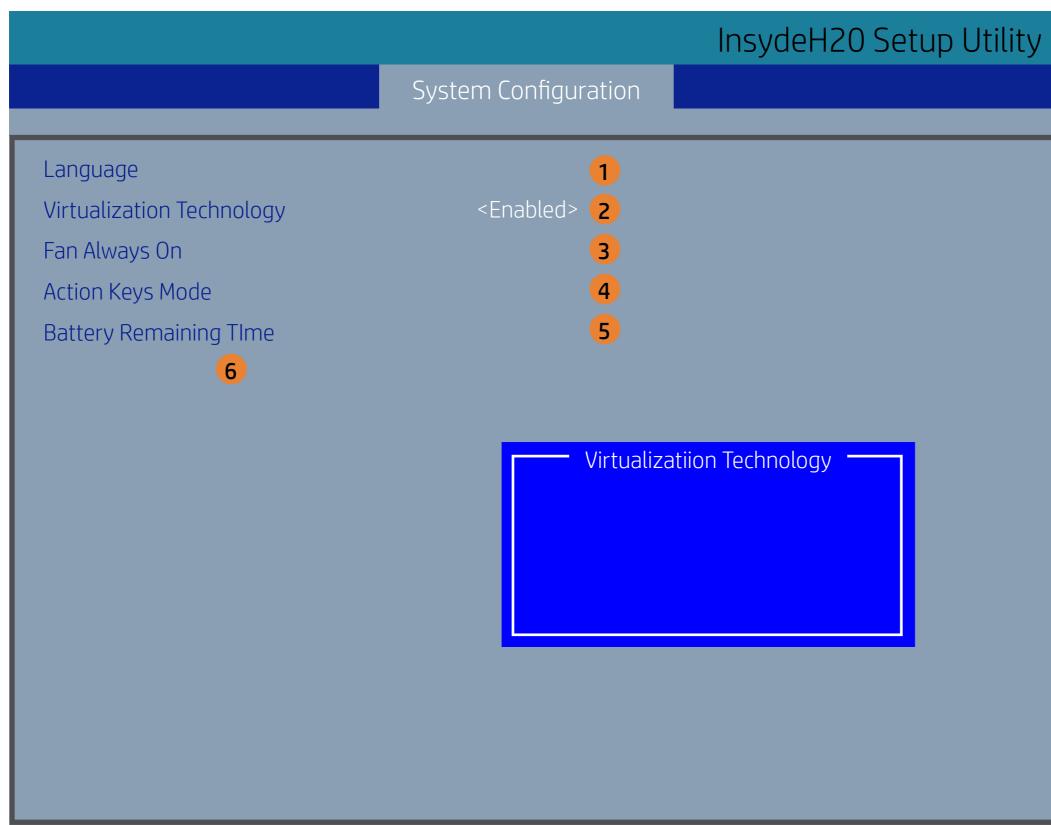

| Item Specific Help                                                                                                    |
|----------------------------------------------------------------------------------------------------|
| 1. Select the display language for the BIOS.                                                                                                    |
| 2. Hardware VT enables a processor feature for<br>running multiple simultaneous Virtual Ma-<br>chines allowing specialized software applica-<br>tions to run in full isolation of each other. HP<br>recommends that this feature remain disabled<br>unless specialized applications are being used. |
| 3. Set the Fan Always On                                                                                                    |
| <ol> <li>Disabled: Requires pressing fn key + f1<br/>through f12 to activate action keys<br/>Enabled: Requires pressing only f1 through<br/>f12 to activate action keys</li> </ol>                                                                                                    |
| 5. This item enables or disables battery remain-<br>ing time from the BIOS to the operating sys-<br>tem. If disabled, the operating system displays<br>battery life in a percentage only.                                                                                                    |
| <ol> <li>Set boot order, device boot capability and ac-<br/>cessibility options.</li> </ol>                                                                                                    |

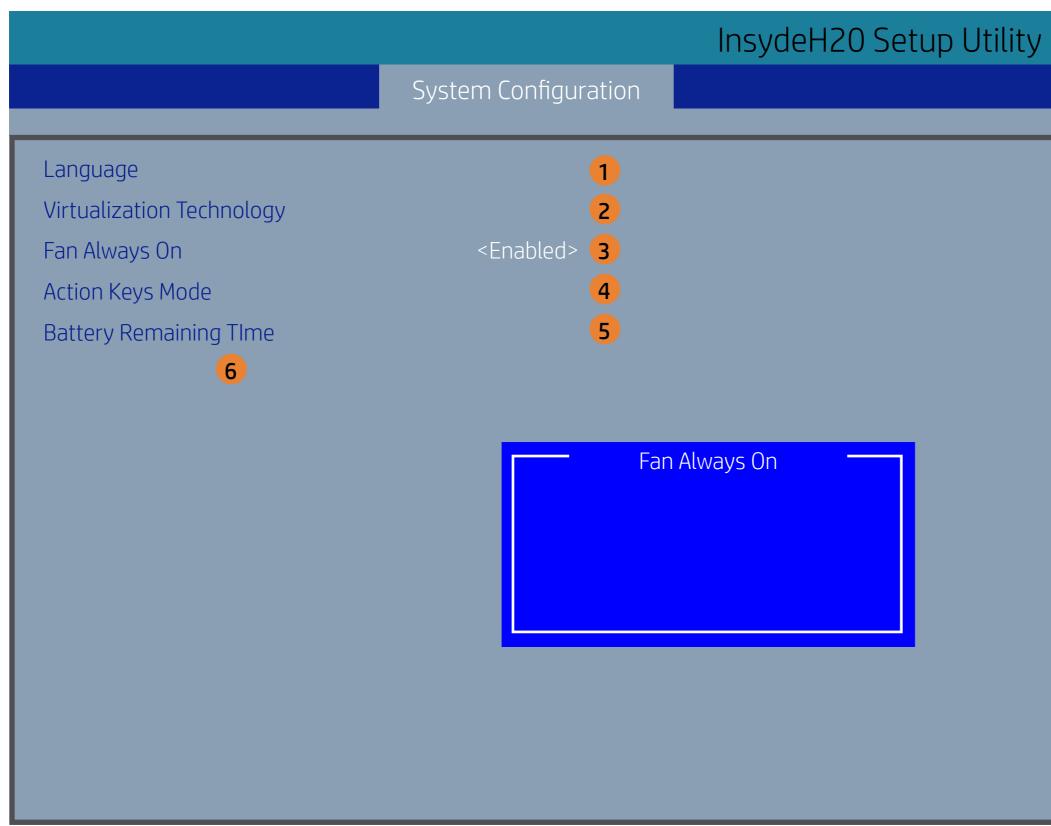

| Item Specific Help                                                                                                    |
|----------------------------------------------------------------------------------------------------|
| 1. Select the display language for the BIOS.                                                                                                    |
| 2. Hardware VT enables a processor feature for<br>running multiple simultaneous Virtual Ma-<br>chines allowing specialized software applica-<br>tions to run in full isolation of each other. HP<br>recommends that this feature remain disabled<br>unless specialized applications are being used. |
| 3. Set the Fan Always On                                                                                                    |
| <ol> <li>Disabled: Requires pressing fn key + f1<br/>through f12 to activate action keys<br/>Enabled: Requires pressing only f1 through<br/>f12 to activate action keys</li> </ol>                                                                                                    |
| 5. This item enables or disables battery remain-<br>ing time from the BIOS to the operating sys-<br>tem. If disabled, the operating system displays<br>battery life in a percentage only.                                                                                                    |
| <ol> <li>Set boot order, device boot capability and ac-<br/>cessibility options.</li> </ol>                                                                                                    |

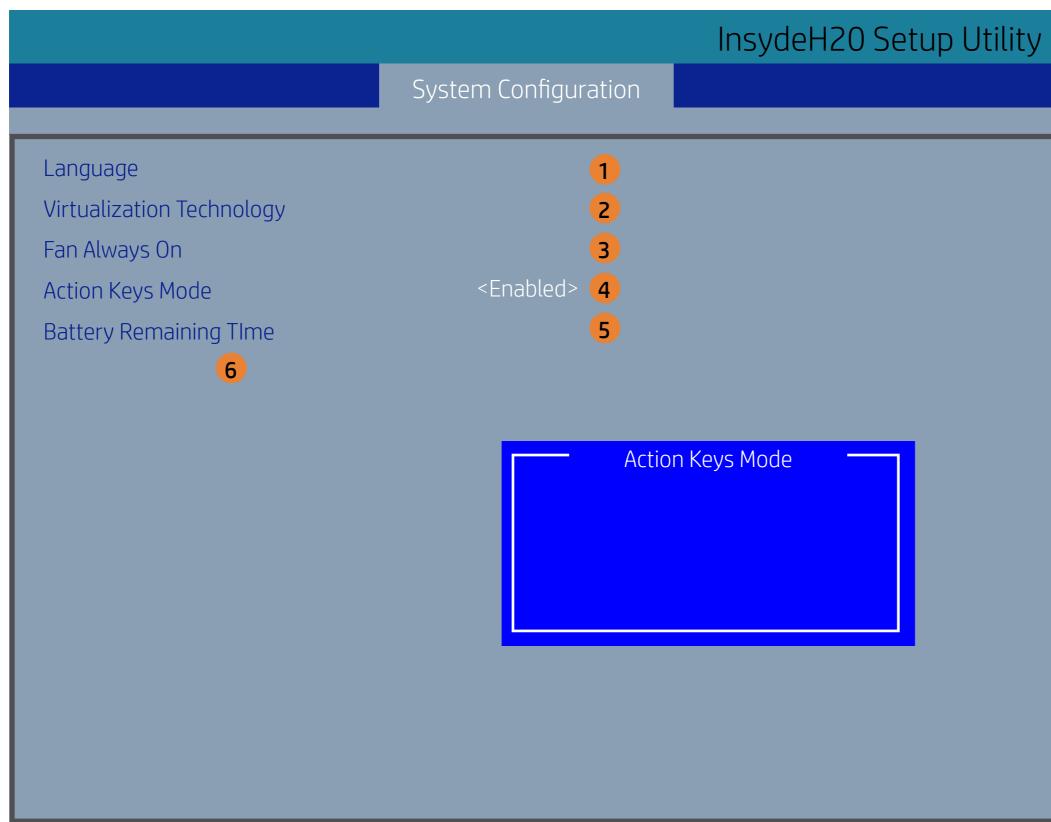

| Item Specific Help                                                                                                    |
|----------------------------------------------------------------------------------------------------|
| 1. Select the display language for the BIOS.                                                                                                    |
| 2. Hardware VT enables a processor feature for<br>running multiple simultaneous Virtual Ma-<br>chines allowing specialized software applica-<br>tions to run in full isolation of each other. HP<br>recommends that this feature remain disabled<br>unless specialized applications are being used. |
| 3. Set the Fan Always On                                                                                                    |
| <ol> <li>Disabled: Requires pressing fn key + f1<br/>through f12 to activate action keys<br/>Enabled: Requires pressing only f1 through<br/>f12 to activate action keys</li> </ol>                                                                                                    |
| 5. This item enables or disables battery remain-<br>ing time from the BIOS to the operating sys-<br>tem. If disabled, the operating system displays<br>battery life in a percentage only.                                                                                                    |
| <ol> <li>Set boot order, device boot capability and ac-<br/>cessibility options.</li> </ol>                                                                                                    |

| InsydeH20 Setup Utility                                     |                                 |                                                                                                    |
|-------------------------------------------------------------|---------------------------------|----------------------------------------------------------------------------------------------------|
|                                                             | System Configuration            |                                                                                                    |
| Language                                                    | 1                               | Item Specific Help                                                                                                    |
| Virtualization Technology                                   | 2                               | 1. Select the display language for the BIOS.                                                                                                    |
| Fan Always On<br>Action Keys Mode<br>Battery Remaining TIme | 3<br>4<br><enabled> 5</enabled> | 2. Hardware VT enables a processor feature for<br>running multiple simultaneous Virtual Ma-<br>chines allowing specialized software applica-<br>tions to run in full isolation of each other. HP<br>recommends that this feature remain disabled<br>unless specialized applications are being used.                                                                                                    |
|                                                             |                                 | 3. Set the Fan Always On                                                                                                    |
|                                                             | Battery Remaining Time          | <ul> <li>4. Disabled: Requires pressing fn key + f1<br/>through f12 to activate action keys<br/>Enabled: Requires pressing only f1 through<br/>f12 to activate action keys</li> <li>5. This item enables or disables battery remain-<br/>ing time from the BIOS to the operating sys-<br/>tem. If disabled, the operating system displays<br/>battery life in a percentage only.</li> <li>6. Set boot order, device boot capability and ac-<br/>cessibility options.</li> </ul> |

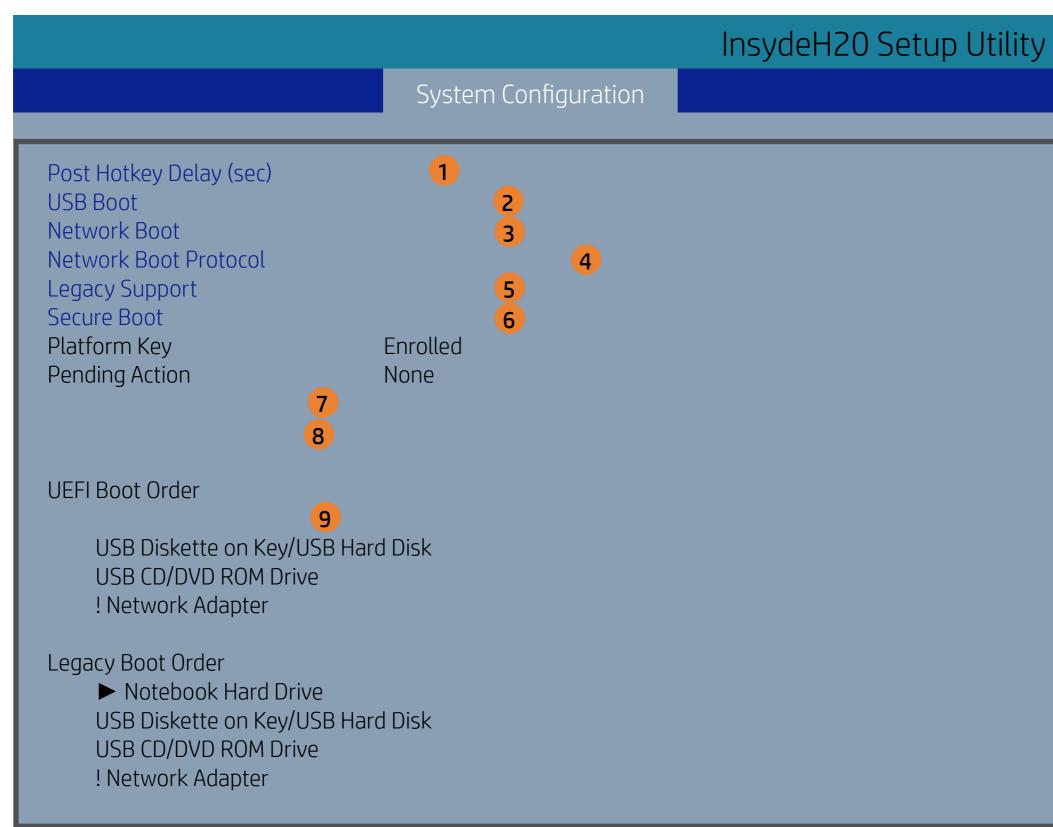

| Item Specific Help                                                                                                    |
|----------------------------------------------------------------------------------------------------|
| 1. POST Hotkey Delay (sec) controls the amount of time given to press<br>the function key to enter the Setup Utilities when the system starts.<br>To disable the audible password promt (beeping sound) for both the<br>Administrator Password and power-On Password, set the POST Hot-<br>key Delay (sec) options to 0.                           |
| 2. Enable/Disable USB boot                                                                                                    |
| 3. Enable/Disable network boot during boot time.                                                                                                    |
| 4. Select Network Boot Protocol using IPv4, IPv6 or IPv4+IPv6. When IPv4+IPv6 selected, BIOS will use IPv4 first.                                                                                                    |
| 5. When Legacy Support is enabled, BIOS will load compatibility Support<br>Module (CSM) to support Legacy OS such as Windows 7, Windows<br>Vista, Windows XP and DOS.<br>When Legacy Support is disabled, BIOS will boot inn UEFI Mode with-<br>out CSM to support newer OS such as Windows 8.                                                     |
| 6. When Secure Boot is enabled, BIOS performs cryptographic check during bootup, for the integrity of the software image. It prevents unauthorized or maliciously modified software from running.                                                                                                    |
| 7. Clears all secure boot keys and certificates from secure boot databases. This option disables secure boot.                                                                                                    |
| 8. Restores the default shipping keys and certificates to secure boot databases. All custom-set keys and certificates will be erased.                                                                                                    |
| 9. Up and Down arrow keys select a device.< F5 > and < F6 > keys move the device down or up.<br>The boot capability will be disabled if the Device is marked with an exclamation mark.<br>When Legacy Support is enabled, UEFI boot order and Legacy boot order are both available and UEFI boot order has higher priority than Legacy boot order. |

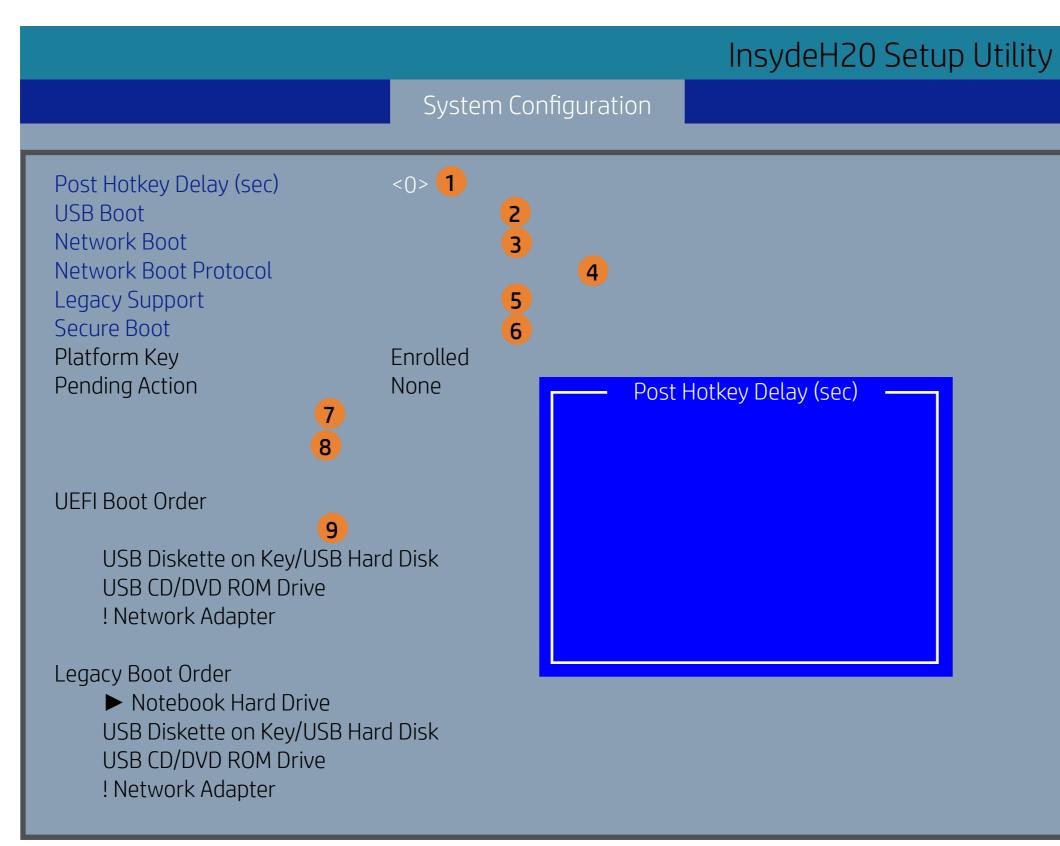

| Item Specific Help                                                                                                    |
|----------------------------------------------------------------------------------------------------|
| 1. POST Hotkey Delay (sec) controls the amount of time given to press<br>the function key to enter the Setup Utilities when the system starts.<br>To disable the audible password promt (beeping sound) for both the<br>Administrator Password and power-On Password, set the POST Hot-<br>key Delay (sec) options to 0.                           |
| 2. Enable/Disable USB boot                                                                                                    |
| 3. Enable/Disable network boot during boot time.                                                                                                    |
| 4. Select Network Boot Protocol using IPv4, IPv6 or IPv4+IPv6. When IPv4+IPv6 selected, BIOS will use IPv4 first.                                                                                                    |
| 5. When Legacy Support is enabled, BIOS will load compatibility Support<br>Module (CSM) to support Legacy OS such as Windows 7, Windows<br>Vista, Windows XP and DOS.<br>When Legacy Support is disabled, BIOS will boot inn UEFI Mode with-<br>out CSM to support newer OS such as Windows 8.                                                     |
| 6. When Secure Boot is enabled, BIOS performs cryptographic check during bootup, for the integrity of the software image. It prevents unauthorized or maliciously modified software from running.                                                                                                    |
| 7. Clears all secure boot keys and certificates from secure boot databases. This option disables secure boot.                                                                                                    |
| 8. Restores the default shipping keys and certificates to secure boot databases. All custom-set keys and certificates will be erased.                                                                                                    |
| 9. Up and Down arrow keys select a device.< F5 > and < F6 > keys move the device down or up.<br>The boot capability will be disabled if the Device is marked with an exclamation mark.<br>When Legacy Support is enabled, UEFI boot order and Legacy boot order are both available and UEFI boot order has higher priority than Legacy boot order. |

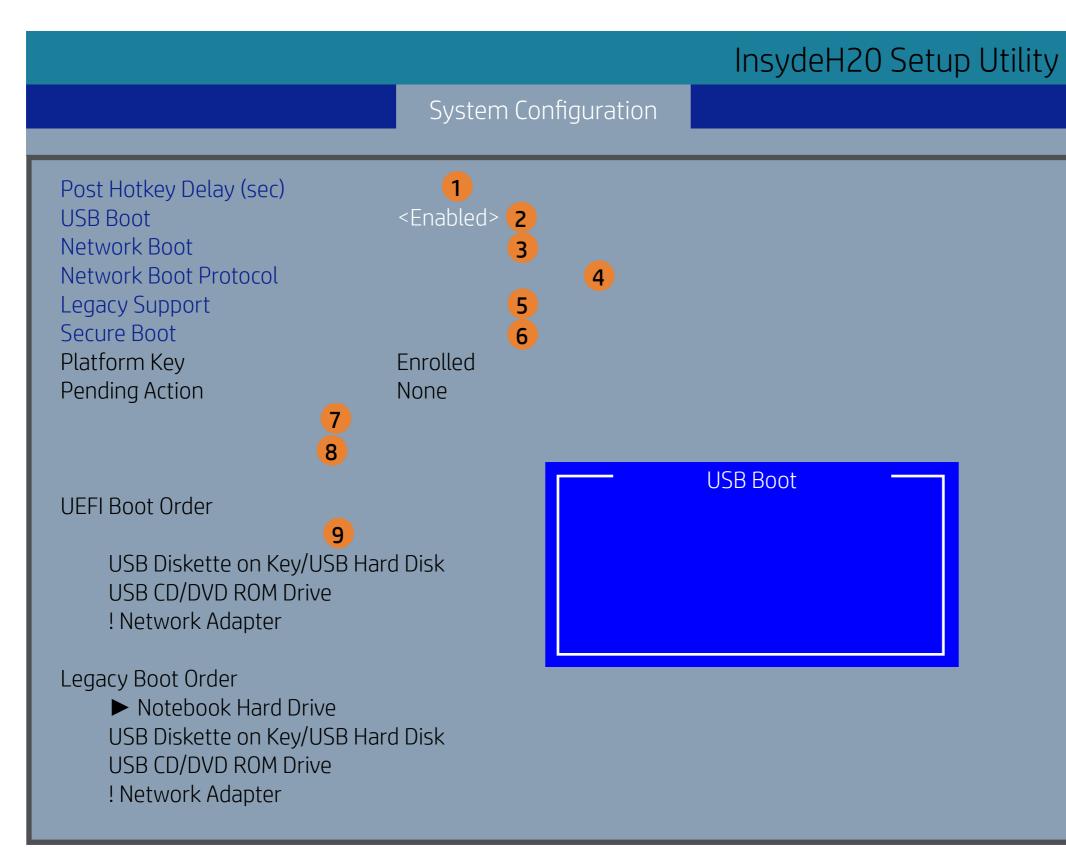

| Item Specific Help                                                                                                    |
|----------------------------------------------------------------------------------------------------|
| 1. POST Hotkey Delay (sec) controls the amount of time given to press<br>the function key to enter the Setup Utilities when the system starts.<br>To disable the audible password promt (beeping sound) for both the<br>Administrator Password and power-On Password, set the POST Hot-<br>key Delay (sec) options to 0.                           |
| 2. Enable/Disable USB boot                                                                                                    |
| 3. Enable/Disable network boot during boot time.                                                                                                    |
| 4. Select Network Boot Protocol using IPv4, IPv6 or IPv4+IPv6. When IPv4+IPv6 selected, BIOS will use IPv4 first.                                                                                                    |
| 5. When Legacy Support is enabled, BIOS will load compatibility Support<br>Module (CSM) to support Legacy OS such as Windows 7, Windows<br>Vista, Windows XP and DOS.<br>When Legacy Support is disabled, BIOS will boot inn UEFI Mode with-<br>out CSM to support newer OS such as Windows 8.                                                     |
| 6. When Secure Boot is enabled, BIOS performs cryptographic check during bootup, for the integrity of the software image. It prevents unauthorized or maliciously modified software from running.                                                                                                    |
| 7. Clears all secure boot keys and certificates from secure boot databases. This option disables secure boot.                                                                                                    |
| 8. Restores the default shipping keys and certificates to secure boot databases. All custom-set keys and certificates will be erased.                                                                                                    |
| 9. Up and Down arrow keys select a device.< F5 > and < F6 > keys move the device down or up.<br>The boot capability will be disabled if the Device is marked with an exclamation mark.<br>When Legacy Support is enabled, UEFI boot order and Legacy boot order are both available and UEFI boot order has higher priority than Legacy boot order. |

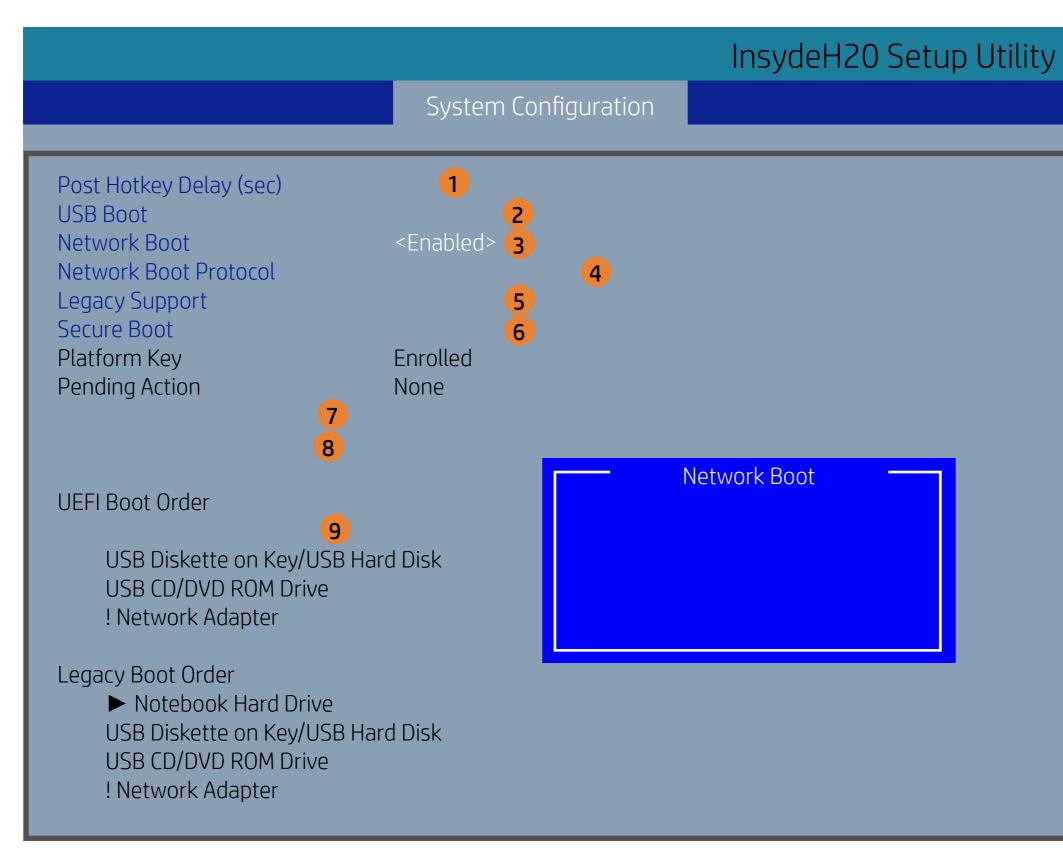

| Item Specific Help                                                                                                    |
|----------------------------------------------------------------------------------------------------|
| 1. POST Hotkey Delay (sec) controls the amount of time given to press<br>the function key to enter the Setup Utilities when the system starts.<br>To disable the audible password promt (beeping sound) for both the<br>Administrator Password and power-On Password, set the POST Hot-<br>key Delay (sec) options to 0.                           |
| 2. Enable/Disable USB boot                                                                                                    |
| 3. Enable/Disable network boot during boot time.                                                                                                    |
| 4. Select Network Boot Protocol using IPv4, IPv6 or IPv4+IPv6. When IPv4+IPv6 selected, BIOS will use IPv4 first.                                                                                                    |
| 5. When Legacy Support is enabled, BIOS will load compatibility Support<br>Module (CSM) to support Legacy OS such as Windows 7, Windows<br>Vista, Windows XP and DOS.<br>When Legacy Support is disabled, BIOS will boot inn UEFI Mode with-<br>out CSM to support newer OS such as Windows 8.                                                     |
| 6. When Secure Boot is enabled, BIOS performs cryptographic check during bootup, for the integrity of the software image. It prevents unauthorized or maliciously modified software from running.                                                                                                    |
| 7. Clears all secure boot keys and certificates from secure boot databases. This option disables secure boot.                                                                                                    |
| 8. Restores the default shipping keys and certificates to secure boot databases. All custom-set keys and certificates will be erased.                                                                                                    |
| 9. Up and Down arrow keys select a device.< F5 > and < F6 > keys move the device down or up.<br>The boot capability will be disabled if the Device is marked with an exclamation mark.<br>When Legacy Support is enabled, UEFI boot order and Legacy boot order are both available and UEFI boot order has higher priority than Legacy boot order. |

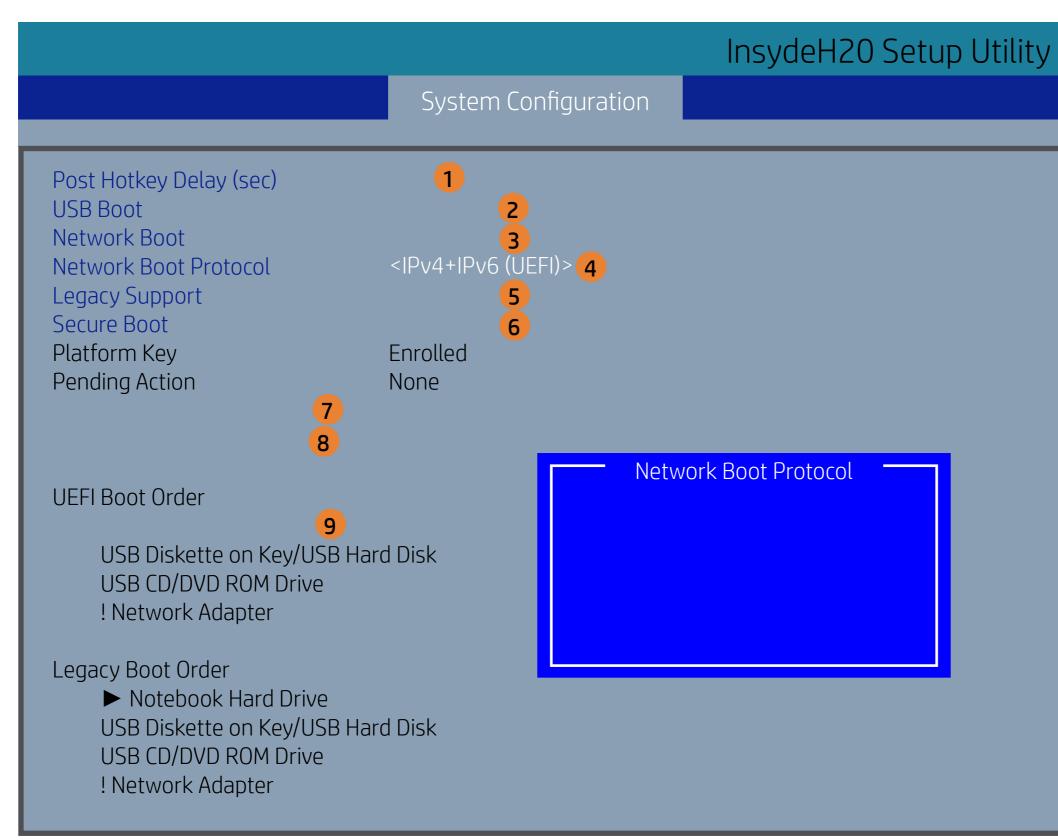

| Item Specific Help                                                                                                    |
|----------------------------------------------------------------------------------------------------|
| 1. POST Hotkey Delay (sec) controls the amount of time given to press<br>the function key to enter the Setup Utilities when the system starts.<br>To disable the audible password promt (beeping sound) for both the<br>Administrator Password and power-On Password, set the POST Hot-<br>key Delay (sec) options to 0.                           |
| 2. Enable/Disable USB boot                                                                                                    |
| 3. Enable/Disable network boot during boot time.                                                                                                    |
| 4. Select Network Boot Protocol using IPv4, IPv6 or IPv4+IPv6. When IPv4+IPv6 selected, BIOS will use IPv4 first.                                                                                                    |
| 5. When Legacy Support is enabled, BIOS will load compatibility Support<br>Module (CSM) to support Legacy OS such as Windows 7, Windows<br>Vista, Windows XP and DOS.<br>When Legacy Support is disabled, BIOS will boot inn UEFI Mode with-<br>out CSM to support newer OS such as Windows 8.                                                     |
| 6. When Secure Boot is enabled, BIOS performs cryptographic check during bootup, for the integrity of the software image. It prevents unauthorized or maliciously modified software from running.                                                                                                    |
| 7. Clears all secure boot keys and certificates from secure boot databases. This option disables secure boot.                                                                                                    |
| 8. Restores the default shipping keys and certificates to secure boot databases. All custom-set keys and certificates will be erased.                                                                                                    |
| 9. Up and Down arrow keys select a device.< F5 > and < F6 > keys move the device down or up.<br>The boot capability will be disabled if the Device is marked with an exclamation mark.<br>When Legacy Support is enabled, UEFI boot order and Legacy boot order are both available and UEFI boot order has higher priority than Legacy boot order. |

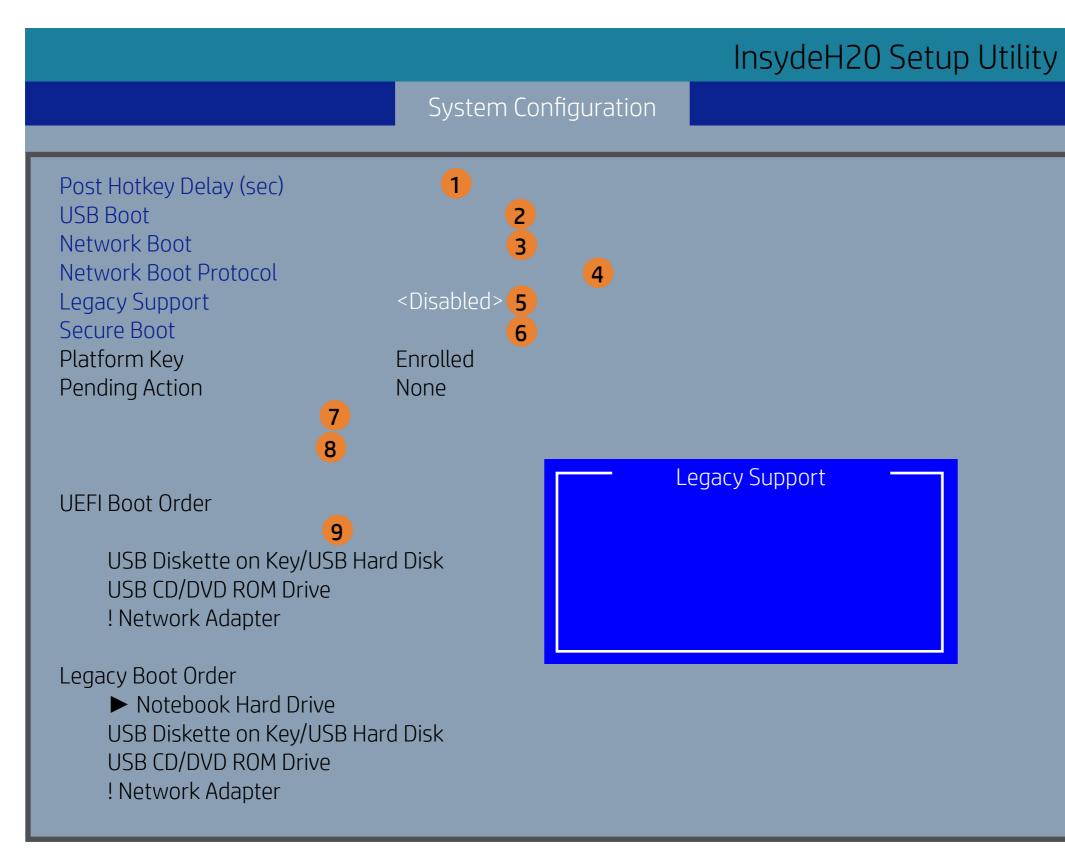

| Item Specific Help                                                                                                    |
|----------------------------------------------------------------------------------------------------|
| 1. POST Hotkey Delay (sec) controls the amount of time given to press<br>the function key to enter the Setup Utilities when the system starts.<br>To disable the audible password promt (beeping sound) for both the<br>Administrator Password and power-On Password, set the POST Hot-<br>key Delay (sec) options to 0.                           |
| 2. Enable/Disable USB boot                                                                                                    |
| 3. Enable/Disable network boot during boot time.                                                                                                    |
| 4. Select Network Boot Protocol using IPv4, IPv6 or IPv4+IPv6. When IPv4+IPv6 selected, BIOS will use IPv4 first.                                                                                                    |
| 5. When Legacy Support is enabled, BIOS will load compatibility Support<br>Module (CSM) to support Legacy OS such as Windows 7, Windows<br>Vista, Windows XP and DOS.<br>When Legacy Support is disabled, BIOS will boot inn UEFI Mode with-<br>out CSM to support newer OS such as Windows 8.                                                     |
| 6. When Secure Boot is enabled, BIOS performs cryptographic check during bootup, for the integrity of the software image. It prevents unauthorized or maliciously modified software from running.                                                                                                    |
| 7. Clears all secure boot keys and certificates from secure boot databases. This option disables secure boot.                                                                                                    |
| 8. Restores the default shipping keys and certificates to secure boot databases. All custom-set keys and certificates will be erased.                                                                                                    |
| 9. Up and Down arrow keys select a device.< F5 > and < F6 > keys move the device down or up.<br>The boot capability will be disabled if the Device is marked with an exclamation mark.<br>When Legacy Support is enabled, UEFI boot order and Legacy boot order are both available and UEFI boot order has higher priority than Legacy boot order. |

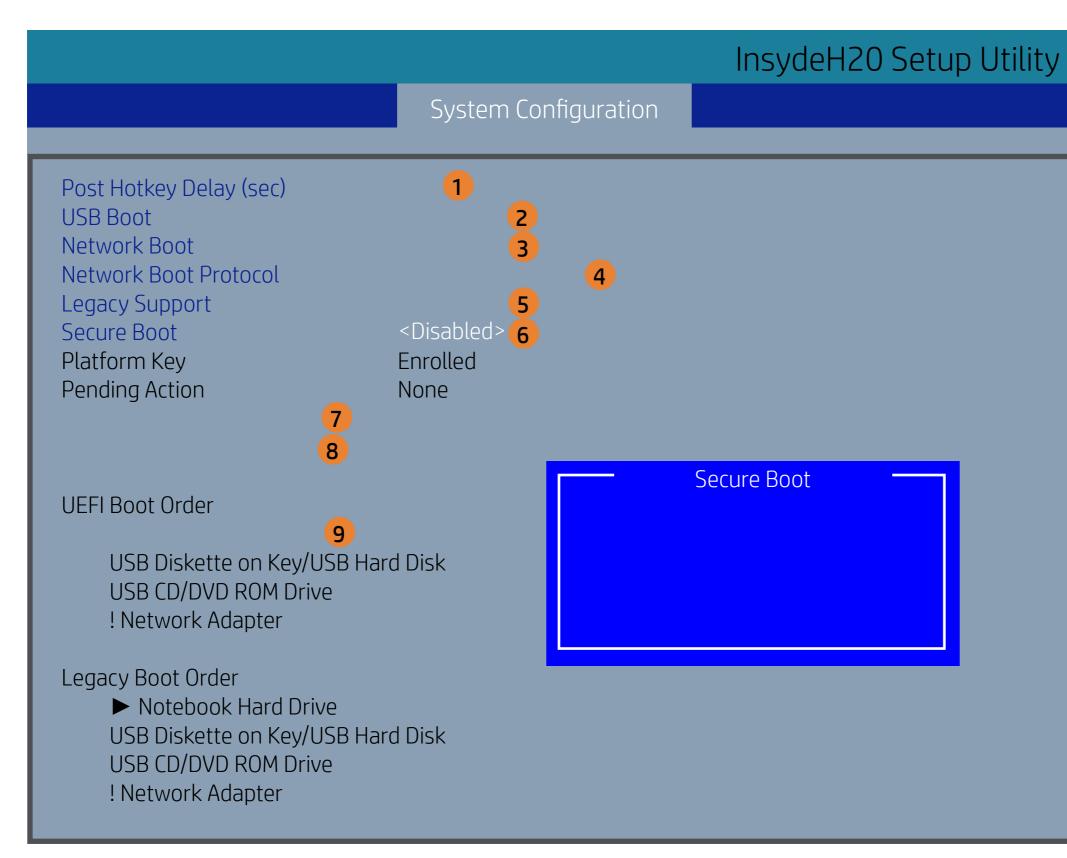

| Item Specific Help                                                                                                    |
|----------------------------------------------------------------------------------------------------|
| 1. POST Hotkey Delay (sec) controls the amount of time given to press<br>the function key to enter the Setup Utilities when the system starts.<br>To disable the audible password promt (beeping sound) for both the<br>Administrator Password and power-On Password, set the POST Hot-<br>key Delay (sec) options to 0.                           |
| 2. Enable/Disable USB boot                                                                                                    |
| 3. Enable/Disable network boot during boot time.                                                                                                    |
| 4. Select Network Boot Protocol using IPv4, IPv6 or IPv4+IPv6. When IPv4+IPv6 selected, BIOS will use IPv4 first.                                                                                                    |
| 5. When Legacy Support is enabled, BIOS will load compatibility Support<br>Module (CSM) to support Legacy OS such as Windows 7, Windows<br>Vista, Windows XP and DOS.<br>When Legacy Support is disabled, BIOS will boot inn UEFI Mode with-<br>out CSM to support newer OS such as Windows 8.                                                     |
| 6. When Secure Boot is enabled, BIOS performs cryptographic check during bootup, for the integrity of the software image. It prevents unauthorized or maliciously modified software from running.                                                                                                    |
| 7. Clears all secure boot keys and certificates from secure boot databases. This option disables secure boot.                                                                                                    |
| 8. Restores the default shipping keys and certificates to secure boot databases. All custom-set keys and certificates will be erased.                                                                                                    |
| 9. Up and Down arrow keys select a device.< F5 > and < F6 > keys move the device down or up.<br>The boot capability will be disabled if the Device is marked with an exclamation mark.<br>When Legacy Support is enabled, UEFI boot order and Legacy boot order are both available and UEFI boot order has higher priority than Legacy boot order. |

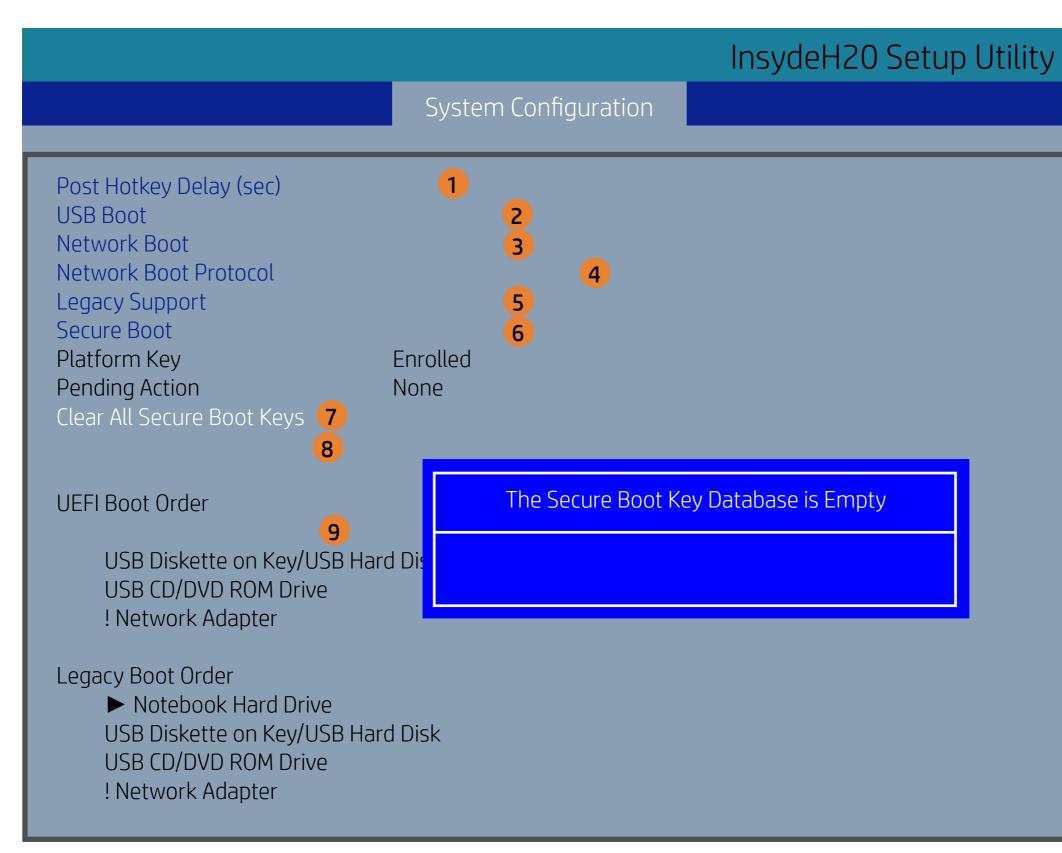

| Item Specific Help                                                                                                    |
|----------------------------------------------------------------------------------------------------|
| 1. POST Hotkey Delay (sec) controls the amount of time given to press<br>the function key to enter the Setup Utilities when the system starts.<br>To disable the audible password promt (beeping sound) for both the<br>Administrator Password and power-On Password, set the POST Hot-<br>key Delay (sec) options to 0.                           |
| 2. Enable/Disable USB boot                                                                                                    |
| 3. Enable/Disable network boot during boot time.                                                                                                    |
| 4. Select Network Boot Protocol using IPv4, IPv6 or IPv4+IPv6. When IPv4+IPv6 selected, BIOS will use IPv4 first.                                                                                                    |
| 5. When Legacy Support is enabled, BIOS will load compatibility Support<br>Module (CSM) to support Legacy OS such as Windows 7, Windows<br>Vista, Windows XP and DOS.<br>When Legacy Support is disabled, BIOS will boot inn UEFI Mode with-<br>out CSM to support newer OS such as Windows 8.                                                     |
| 6. When Secure Boot is enabled, BIOS performs cryptographic check during bootup, for the integrity of the software image. It prevents unauthorized or maliciously modified software from running.                                                                                                    |
| 7. Clears all secure boot keys and certificates from secure boot databases. This option disables secure boot.                                                                                                    |
| 8. Restores the default shipping keys and certificates to secure boot databases. All custom-set keys and certificates will be erased.                                                                                                    |
| 9. Up and Down arrow keys select a device.< F5 > and < F6 > keys move the device down or up.<br>The boot capability will be disabled if the Device is marked with an exclamation mark.<br>When Legacy Support is enabled, UEFI boot order and Legacy boot order are both available and UEFI boot order has higher priority than Legacy boot order. |

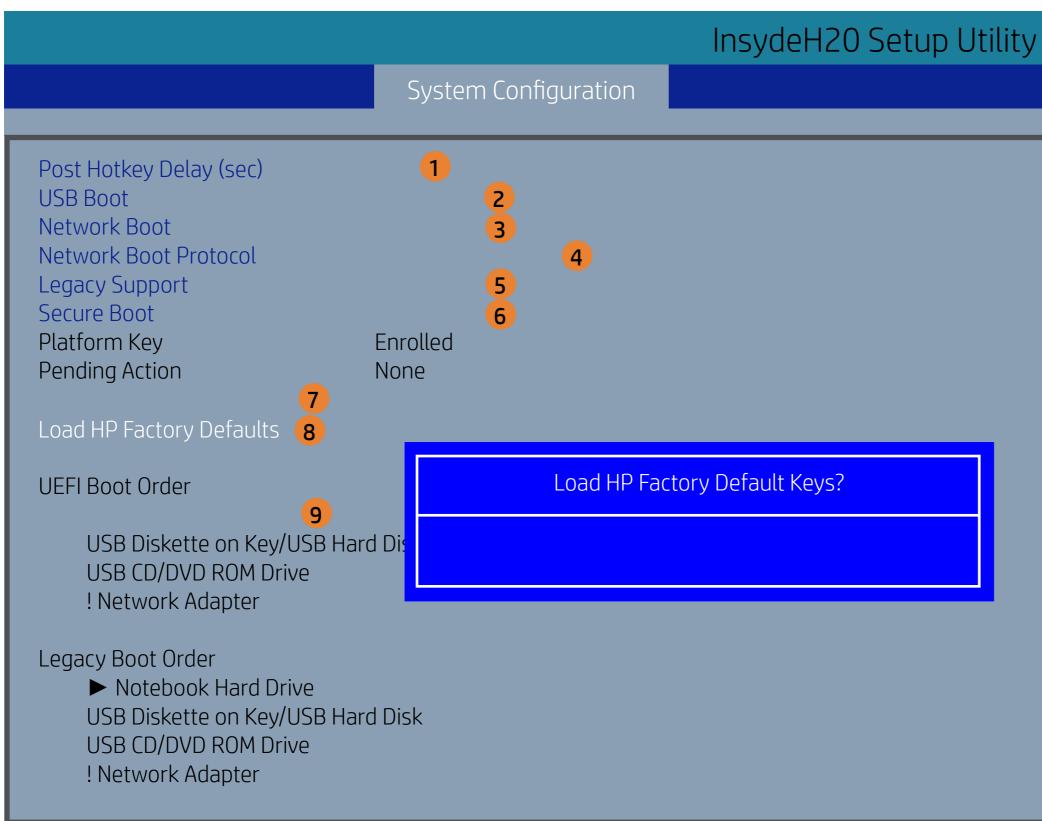

| It | tem Specific Help                                                                                                    |
|----|----------------------------------------------------------------------------------------------------|
| 1. | POST Hotkey Delay (sec) controls the amount of time given to press<br>the function key to enter the Setup Utilities when the system starts.<br>To disable the audible password promt (beeping sound) for both the<br>Administrator Password and power-On Password, set the POST Hot-<br>key Delay (sec) options to 0.                                       |
| 2. | Enable/Disable USB boot                                                                                                    |
| 3. | Enable/Disable network boot during boot time.                                                                                                    |
| 4. | Select Network Boot Protocol using IPv4, IPv6 or IPv4+IPv6. When IPv4+IPv6 selected, BIOS will use IPv4 first.                                                                                                    |
| 5. | When Legacy Support is enabled, BIOS will load compatibility Support<br>Module (CSM) to support Legacy OS such as Windows 7, Windows<br>Vista, Windows XP and DOS.<br>When Legacy Support is disabled, BIOS will boot inn UEFI Mode with-<br>out CSM to support newer OS such as Windows 8.                                                                 |
| 6. | When Secure Boot is enabled, BIOS performs cryptographic check<br>during bootup, for the integrity of the software image. It prevents<br>unauthorized or maliciously modified software from running.                                                                                                    |
| 7. | Clears all secure boot keys and certificates from secure boot databas-<br>es. This option disables secure boot.                                                                                                    |
| 8. | Restores the default shipping keys and certificates to secure boot databases. All custom-set keys and certificates will be erased.                                                                                                    |
| 9. | Up and Down arrow keys select a device.< F5 > and < F6 > keys move<br>the device down or up.<br>The boot capability will be disabled if the Device is marked with an<br>exclamation mark.<br>When Legacy Support is enabled, UEFI boot order and Legacy boot<br>order are both available and UEFI boot order has higher priority than<br>Legacy boot order. |

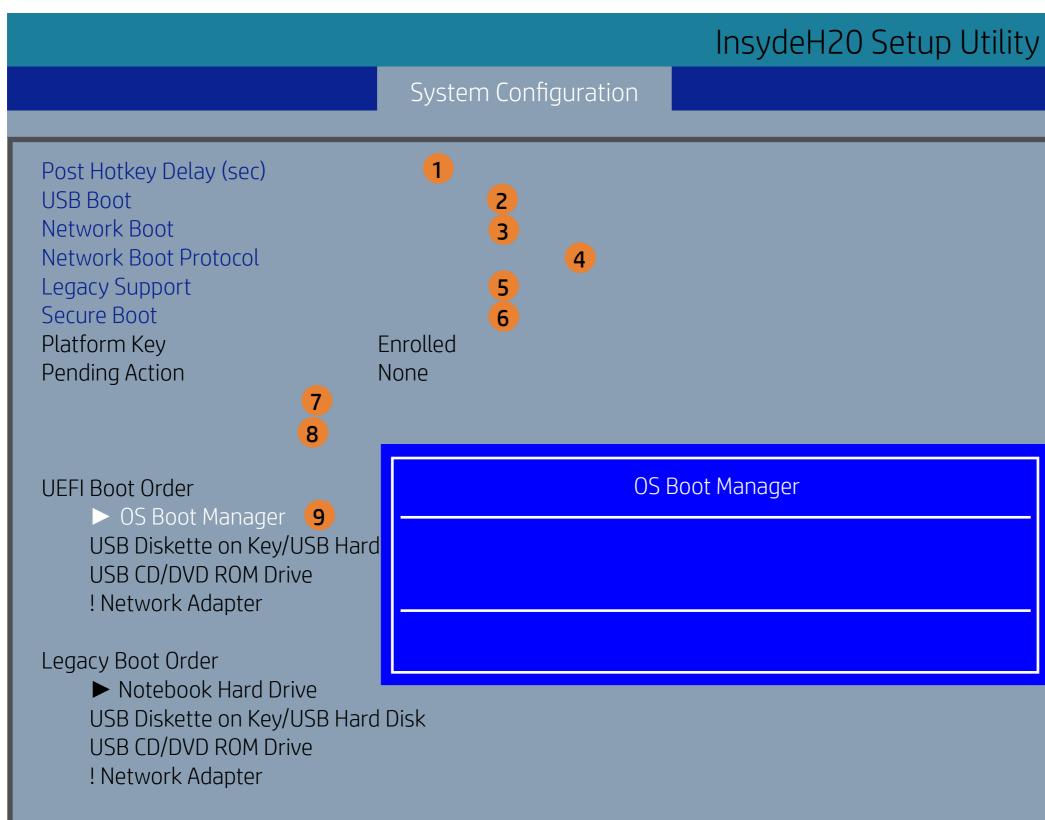

| lte | em Specific Help                                                                                                    |
|-----|----------------------------------------------------------------------------------------------------|
| 1.  | POST Hotkey Delay (sec) controls the amount of time given to press<br>the function key to enter the Setup Utilities when the system starts.<br>To disable the audible password promt (beeping sound) for both the<br>Administrator Password and power-On Password, set the POST Hot-<br>key Delay (sec) options to 0.                                       |
| 2.  | Enable/Disable USB boot                                                                                                    |
| 3.  | Enable/Disable network boot during boot time.                                                                                                    |
| 4.  | Select Network Boot Protocol using IPv4, IPv6 or IPv4+IPv6. When IPv4+IPv6 selected, BIOS will use IPv4 first.                                                                                                    |
| 5.  | When Legacy Support is enabled, BIOS will load compatibility Support<br>Module (CSM) to support Legacy OS such as Windows 7, Windows<br>Vista, Windows XP and DOS.<br>When Legacy Support is disabled, BIOS will boot inn UEFI Mode with-<br>out CSM to support newer OS such as Windows 8.                                                                 |
| 6.  | When Secure Boot is enabled, BIOS performs cryptographic check<br>during bootup, for the integrity of the software image. It prevents<br>unauthorized or maliciously modified software from running.                                                                                                    |
| 7.  | Clears all secure boot keys and certificates from secure boot databases. This option disables secure boot.                                                                                                    |
| 8.  | Restores the default shipping keys and certificates to secure boot databases. All custom-set keys and certificates will be erased.                                                                                                    |
| 9.  | Up and Down arrow keys select a device.< F5 > and < F6 > keys move<br>the device down or up.<br>The boot capability will be disabled if the Device is marked with an<br>exclamation mark.<br>When Legacy Support is enabled, UEFI boot order and Legacy boot<br>order are both available and UEFI boot order has higher priority than<br>Legacy boot order. |

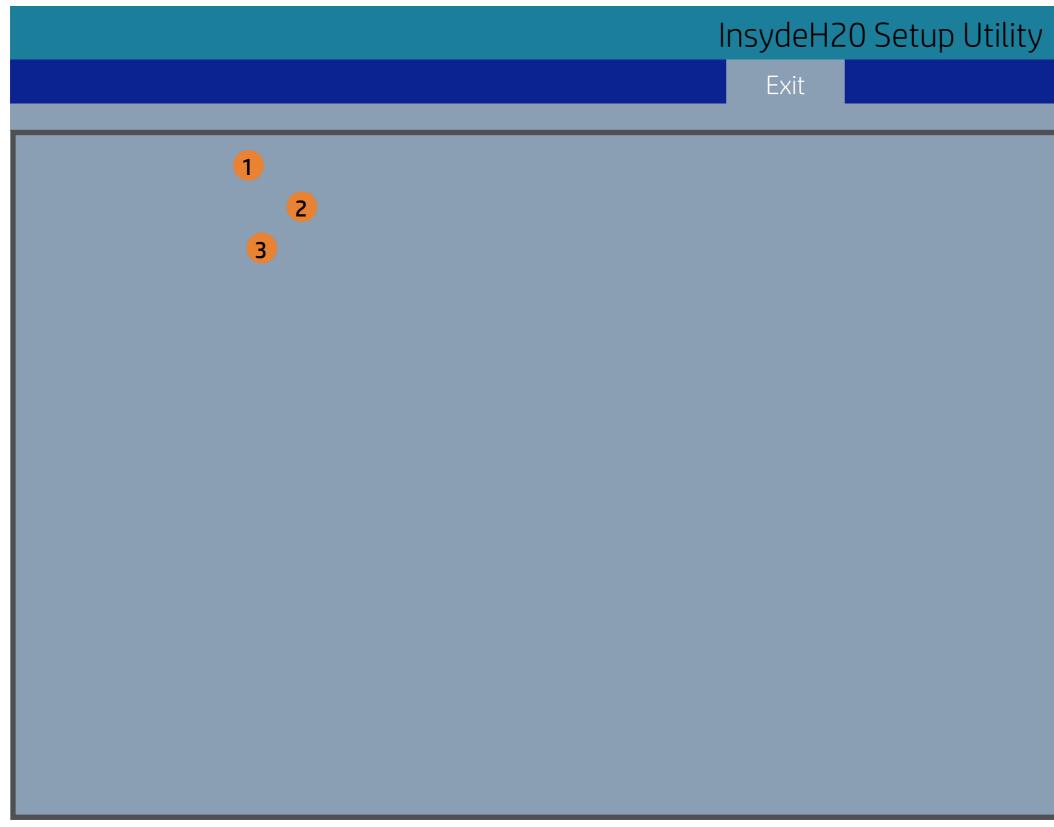

| Item Specific Help                                  |
|-----------------------------------------------------|
| 1. Exit System Setup and save your changes to CMOS. |
| 2. Exit utility without saving Setup data to CMOS.  |
| 3. Load default values for all SETUP items.         |
|                                                     |
|                                                     |

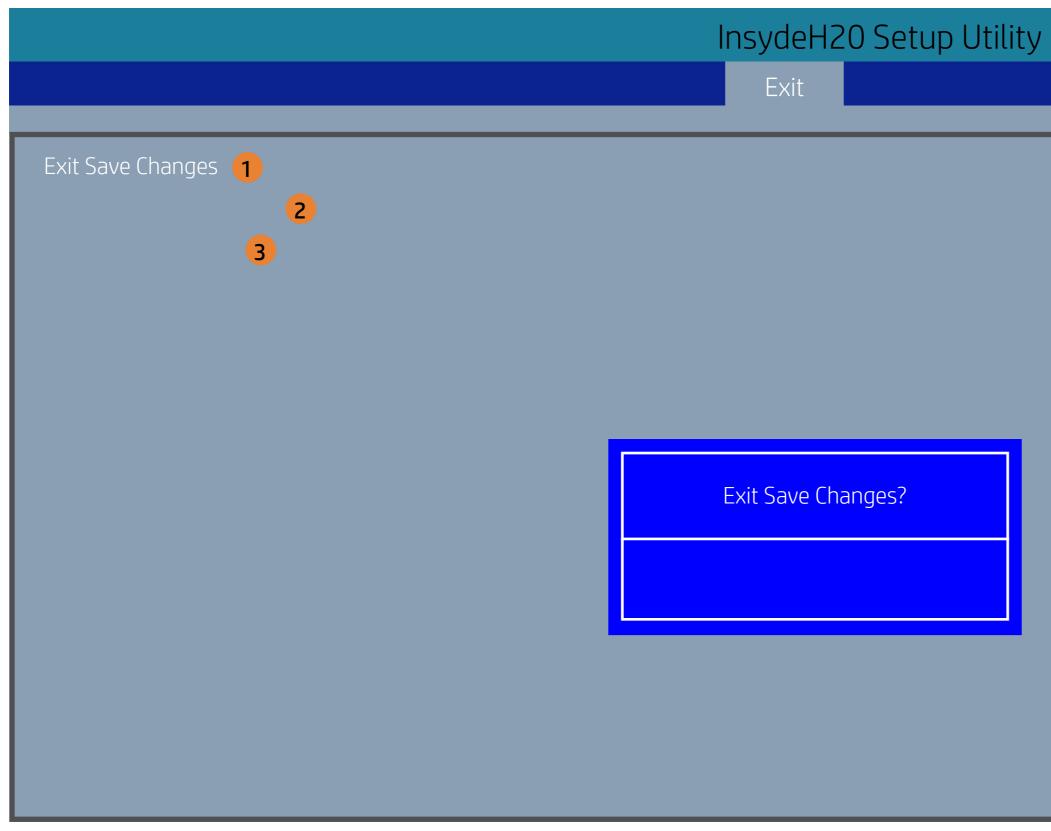

| <br>                                                |
|-----------------------------------------------------|
| Item Specific Help                                  |
| 1. Exit System Setup and save your changes to CMOS. |
| 2. Exit utility without saving Setup data to CMOS.  |
| 3. Load default values for all SETUP items.         |
|                                                     |
|                                                     |
|                                                     |
|                                                     |

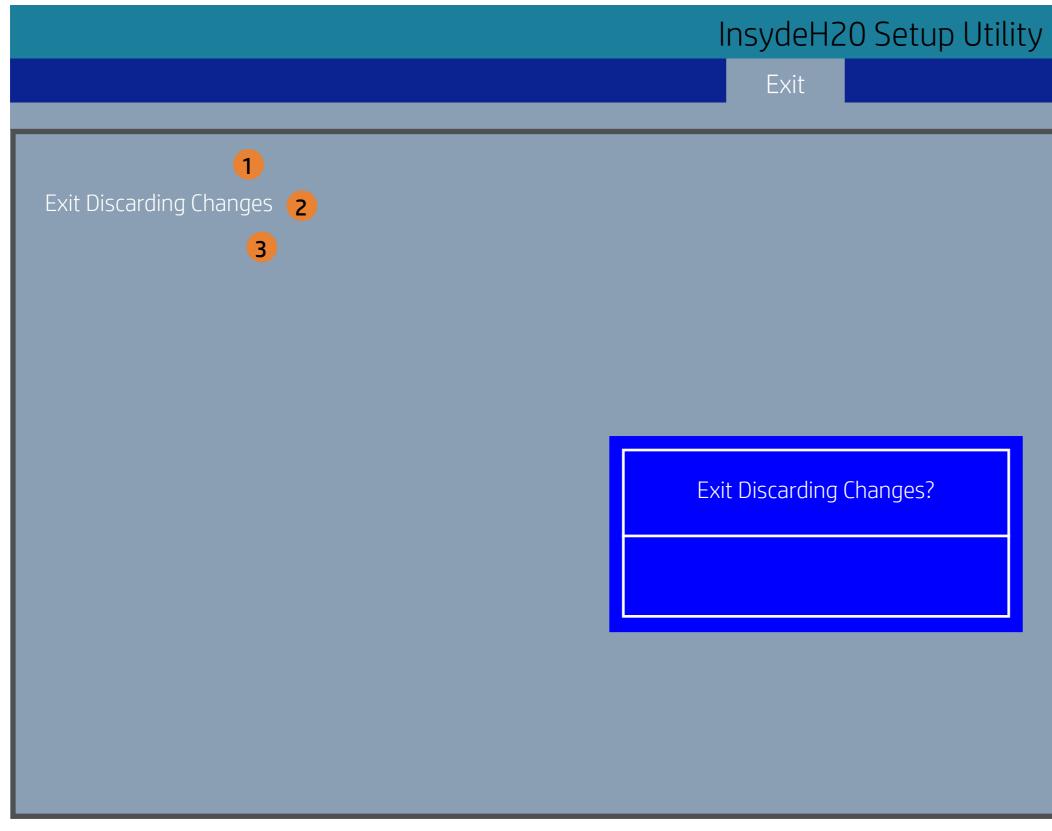

| <br>                                                |
|-----------------------------------------------------|
| Item Specific Help                                  |
| 1. Exit System Setup and save your changes to CMOS. |
| 2. Exit utility without saving Setup data to CMOS.  |
| 3. Load default values for all SETUP items.         |
|                                                     |
|                                                     |
|                                                     |
|                                                     |

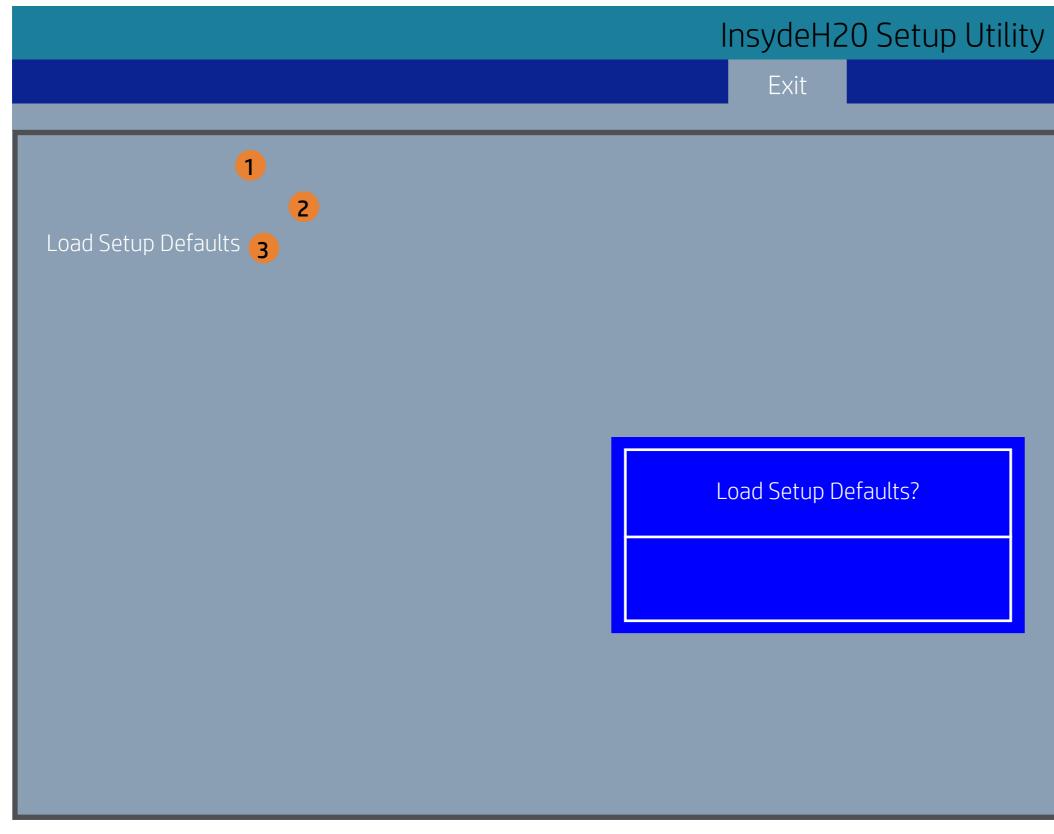

| <br>                                                |
|-----------------------------------------------------|
| Item Specific Help                                  |
| 1. Exit System Setup and save your changes to CMOS. |
| 2. Exit utility without saving Setup data to CMOS.  |
| 3. Load default values for all SETUP items.         |
|                                                     |
|                                                     |
|                                                     |
|                                                     |